# Dell Precision Optimizer

Guide de l'administrateur

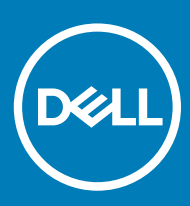

#### Remarques, précautions et avertissements

- REMARQUE : Une REMARQUE indique des informations importantes qui peuvent vous aider à mieux utiliser votre produit.
- $\triangle$  | PRÉCAUTION : Une PRÉCAUTION indique un risque d'endommagement du matériel ou de perte de données et vous indique comment éviter le problème.
- A | AVERTISSEMENT : Un AVERTISSEMENT indique un risque d'endommagement du matériel, de blessures corporelles ou même de mort.

<sup>©</sup> 2017- 2019 Dell Inc. ou ses filiales. Tous droits réservés. Dell, EMC et les autres marques commerciales mentionnées sont des marques de Dell Inc. ou de ses filiales. Les autres marques peuvent être des marques commerciales de leurs propriétaires respectifs.

2019 - 06

# Table des matières

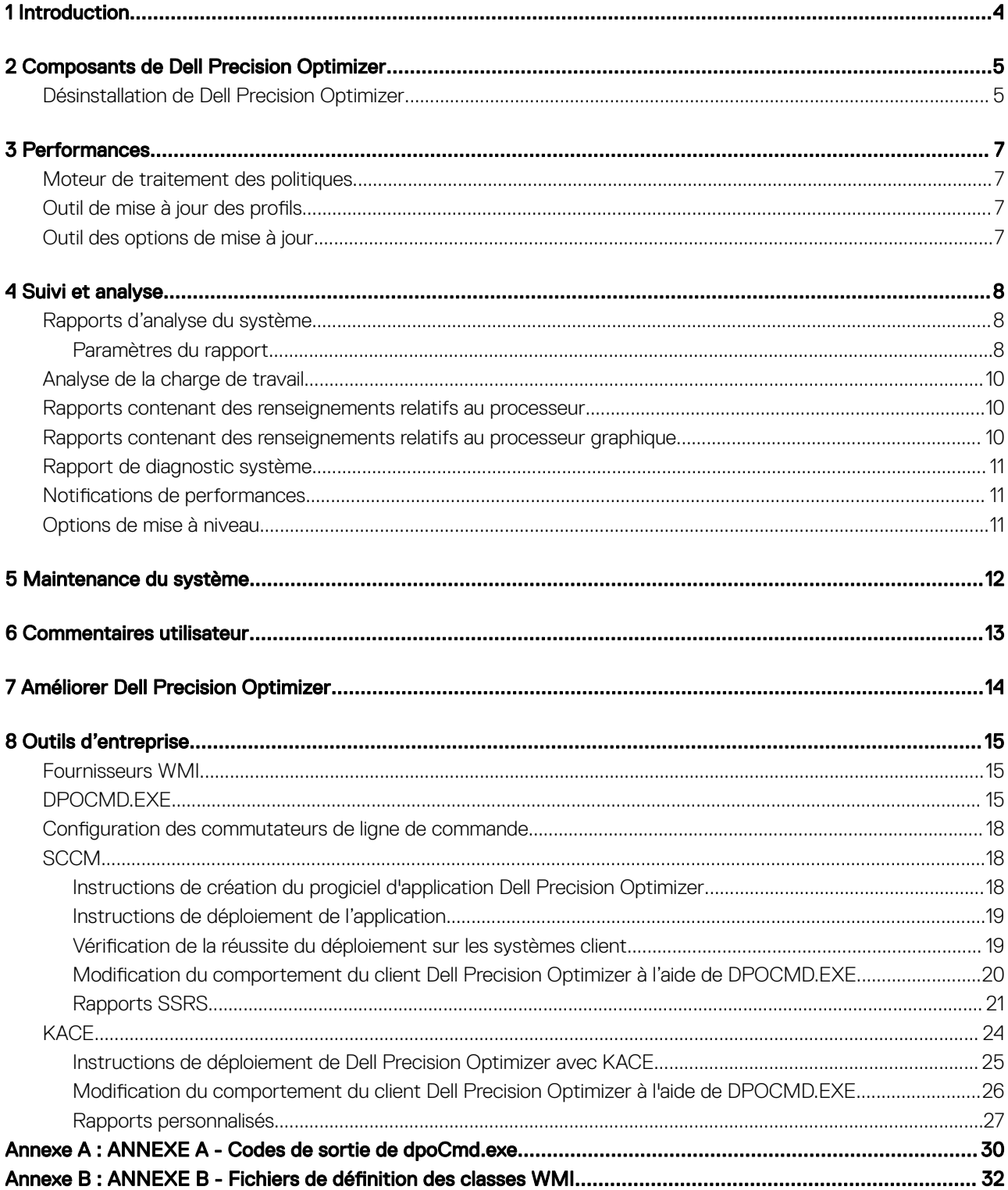

# **Introduction**

<span id="page-3-0"></span>Ce document décrit les outils, les conseils et les recommandations aux administrateurs informatiques pour gérer à distance Dell Precision Optimizer.

# Composants de Dell Precision Optimizer

2

<span id="page-4-0"></span>Les quatre principaux composants de Dell Precision Optimizer sont les suivants :

- Les performances
- Le moteur de suivi et d'analyse (TA)
- La maintenance du système (MS)
- Interface de ligne de commande de Dell Precision Optimizer Manager (dpoCmd.exe)

Chacun de ces composants est mis en œuvre en tant que service Windows qui fait également office de serveur COM. Le programme d'installation Dell Precision Optimizer installe les services avec les DLL de prise en charge de Dell Precision Optimizer, les composants de l'interface utilisateur, les pilotes de périphériques pour le mode noyau, etc. dans le dossier d'installation de POA. De plus, une application de barre des tâches peut également être installée et lancée à chaque fois que l'utilisateur se connecte. Cette application notifie à l'utilisateur les divers événements de POA, ainsi que la fin des mises à jour et du redémarrage requis.

Le programme d'installation de Dell Precision Optimizer est également responsable de la création d'une clé de registre logicielle qui sera utilisée par les modules de Dell Precision Optimizer. Vous trouverez ci-dessous les chemins par défaut :

#### Tableau 1. Chemins par défaut

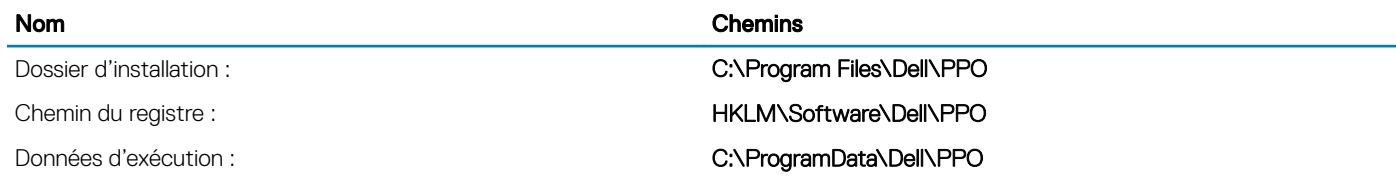

Le module d'installation copie des profils et politiques par défaut dans le dossier d'installation.

## Désinstallation de Dell Precision Optimizer

L'application Dell Precision Optimizer peut être désinstallée du système en suivant les étapes ci-dessous :

La commande de désinstallation peut être extraite du registre en lisant la valeur de la chaîne UninstallString à partir de l'emplacement suivant :

#### Tableau 2. Emplacement de la commande de désinstallation

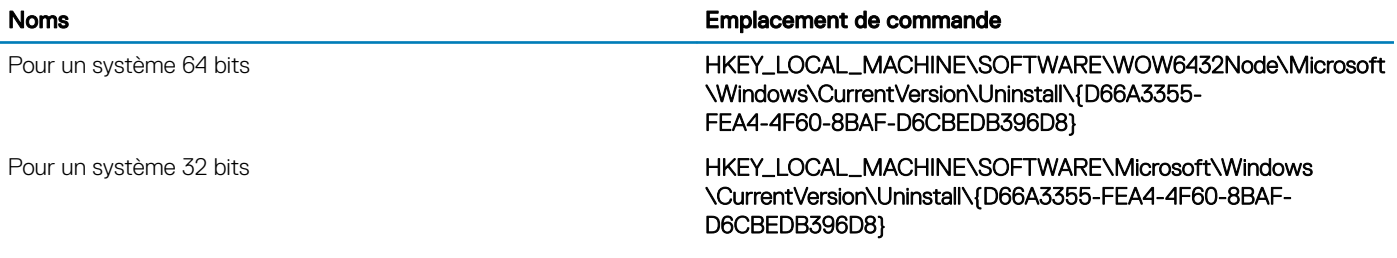

Un exemple de valeur UninstallString s'affiche :

"C:\Program Files (x86)\InstallShield Installation Information\{D66A3355-FEA4-4F60-8BAF-D6CBEDB396D8}\setup.exe" -runfromtemp -l0x0007 -removeonly

#### REMARQUE : Pour cette commande, la valeur -l0x0007 peut être différente selon le système.

À partir d'une invite de commande (exécutée en tant qu'administrateur), saisissez la commande ci-dessus pour lancer le processus de désinstallation de l'application Dell Precision Optimizer. Ajoutez la ligne suivante à la commande ci-dessous afin d'exécuter la désinstallation en mode silencieux :

-s –f1<full-path-of-iss>

Lorsque le fichier réponse du mode silencieux (fichier .iss) se trouve dans le dossier C:\temp et que son nom est uninst.iss, la commande suivante exécute la désinstallation en mode silencieux :

"C:\Program Files (x86)\InstallShield Installation Information\{D66A3355-FEA4-4F60-8BAF-D6CBEDB396D8}\setup.exe" -runfromtemp -l0x0007 –removeonly –s –f1c:\temp\uninst.iss

## **Performances**

<span id="page-6-0"></span>Le sous-système Performances se compose des modules suivants :

- Moteur de traitement des politiques (PPE)
- Outil de mise à jour des profils (profUpd.exe)
- Outil d'options de mise à jour (upgradeOpt.exe)

#### Sujets :

- Moteur de traitement des politiques
- Outil de mise à jour des profils
- Outil des options de mise à jour

## Moteur de traitement des politiques

Le module PPE ou Moteur de traitement des politiques est implémenté comme service Windows lancé au démarrage de la machine, que l'utilisateur ait ouvert une session ou non.

Ce module fournit une interface qui peut être utilisée pour effectuer les tâches suivantes :

- Activer ou désactiver des profils
- Énumérer les paramètres d'entrée et de sortie pour permettre la création de nouvelles politiques
- Enregistrer et récupérer les profils et politiques des machines, utilisateurs ou applications tierces prenant en compte Dell Precision Optimizer

## Outil de mise à jour des profils

Cet outil de ligne de commande (profUpd.exe) est utilisé par l'interface utilisateur de Dell Precision Optimizer pour vérifier et mettre à jour les profils à partir du serveur Dell. Un fichier de configuration local doit être utilisé pour informer Dell Precision Optimizer de l'adresse du serveur Dell et du protocole à utiliser, comme HTTP, HTTPS ou FTP.

#### $\Omega$ REMARQUE : Tous les profils et politiques du serveur sont signés numériquement et stockés sous forme chiffrée au moyen de l'algorithme AES-256.

## Outil des options de mise à jour

Cet outil de ligne de commande (upgradeOpt.exe) est utilisé par l'interface utilisateur de Dell Precision Optimizer pour ouvrir l'URL du site d'assistance Dell dans le navigateur par défaut. Ce site répertorie les options de mise à niveau matérielle disponibles pour le système spécifique.

# Suivi et analyse

4

<span id="page-7-0"></span>Le sous-système d'analyse permet de générer les types de rapports suivants :

- Rapports d'analyse du système
- Rapports d'analyse de la charge de travail
- Rapports contenant des renseignements relatifs au processeur
- Rapports contenant des renseignements relatifs au processeur graphique
- Rapports de diagnostic du système
- Notifications de performances

Les rapports d'analyse du système fournissent des données collectées par l'application Dell Data Vault (DDV) au format XML.

La fonction **Analyse de la charge de travail** permet à l'utilisateur d'analyser sa charge de travail.

Sujets :

- Rapports d'analyse du système
- [Analyse de la charge de travail](#page-9-0)
- [Rapports contenant des renseignements relatifs au processeur](#page-9-0)
- [Rapports contenant des renseignements relatifs au processeur graphique](#page-9-0)
- [Rapport de diagnostic système](#page-10-0)
- Notifications de performances
- [Options de mise à niveau](#page-10-0)

## Rapports d'analyse du système

L'utilisateur peut activer ou désactiver ces rapports à l'aide de l'interface COM de Dell Precision Optimizer. Cette interface permet également à l'utilisateur de configurer la fréquence de génération des rapports d'analyse du système, ainsi que d'énumérer et de lire les rapports existants. Le fichier XML du rapport d'analyse du système contient des données de rapport divisées en éléments <ddv\_group> et <ddv\_subgroup>. Toutes les données liées à la même catégorie se trouvent sous le même groupe.

Toutes les données liées à la thermistance 0 se trouvent dans le DDV\_GROUP nommé Thermistance 0.

### Paramètres du rapport

### Activer l'analyse du système

#### Tableau 3. Activer l'analyse du système

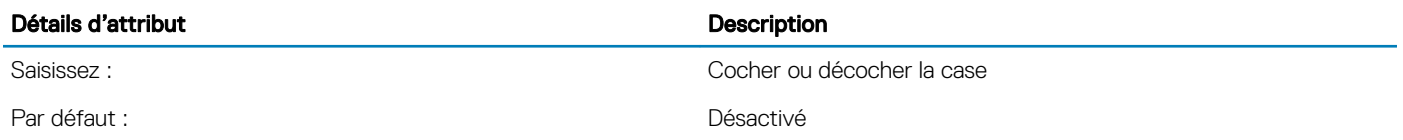

Description : Ce paramètre permet au sous-système DDV de commencer la collecte de données. S'il est désactivé, DDV n'est pas actif. Après avoir activé cette option, les rapports DDV sont générés régulièrement jusqu'à ce que le paramètre soit désactivé manuellement. Toute modification dans cette sélection de catégorie causera l'abandon de toutes les données DDV brutes existantes.

### Générer un rapport

#### Tableau 4. Générer un rapport

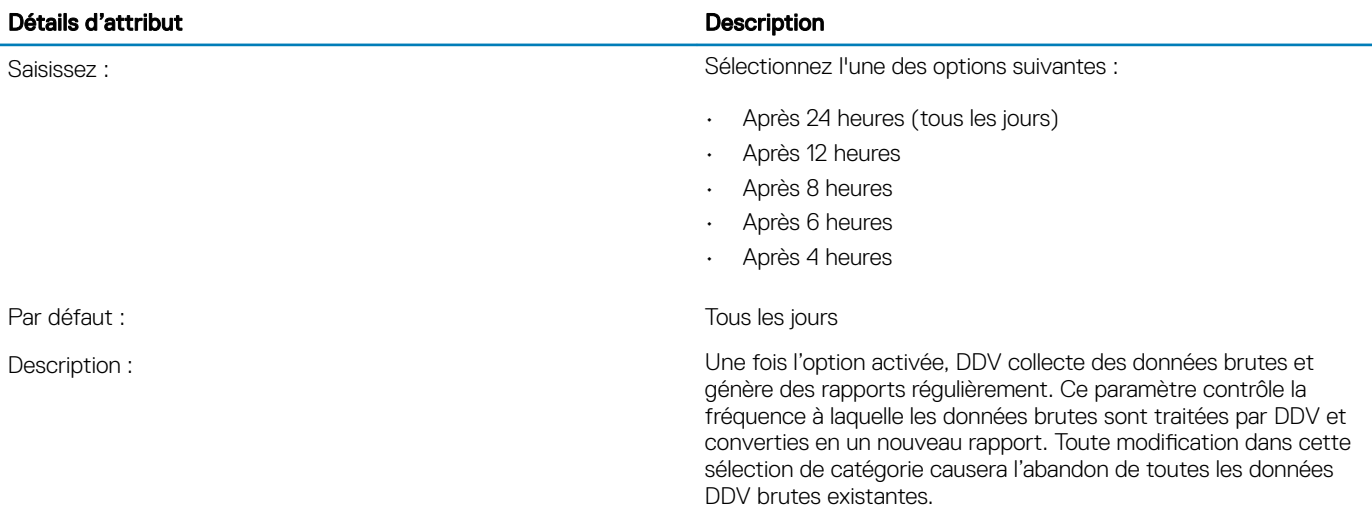

### Activer la collecte de données

#### Tableau 5. Activer la collecte de données

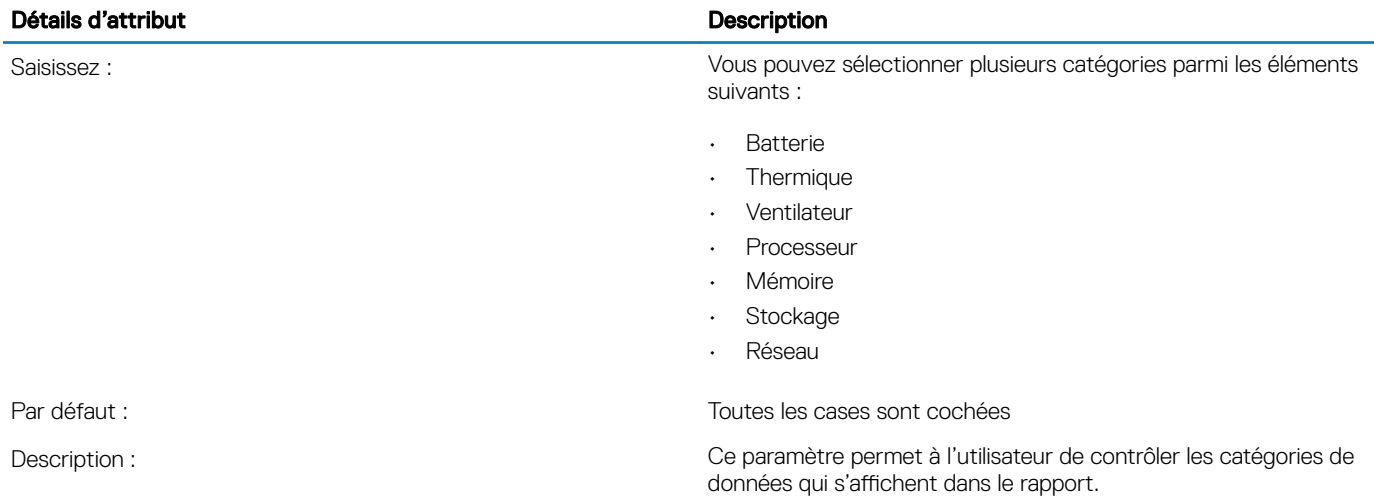

# <span id="page-9-0"></span>Analyse de la charge de travail

Dell Precision Optimizer 5.0 et ses versions ultérieures permettent à l'utilisateur de caractériser les charges de travail et de déterminer l'utilisation des ressources. Lorsque l'utilisateur lance l'analyse, Dell Precision Optimizer collecte les paramètres d'utilisation des ressources du système (UC, mémoire, disque et carte graphique).

## Rapports contenant des renseignements relatifs au processeur

Dell Precision Optimizer 5.0 et ses versions ultérieures permettent à l'utilisateur d'afficher des informations améliorées sur l'UC Intel, notamment les informations sur le processeur et les données en temps réel de chaque processeur logique. Ces données s'affichent sous forme de graphiques linéaires dans l'interface utilisateur de Dell Precision Optimizer.

L'interface utilise l'interface COM pour obtenir les informations suivantes sur le processeur :

- Nom du processeur
- Nombre de sockets
- Nombre de cœurs physiques
- État de l'Hyper-Threading (activé/désactivé)
- Taille du cache L1 (ko)
- Taille du cache L2 (ko)
- Taille du cache L3 (ko)
- Utilisation du processeur par processeur logique
- Fréquence relative d'activité de l'UC par processeur logique (pour déterminer la résidence Turbo)
- Longueur de la file d'attente du processeur pour le système
- Nombre de threads du système

## Rapports contenant des renseignements relatifs au processeur graphique

Pour les adaptateurs GPU Nvidia et AMD pris en charge uniquement, Dell Precision Optimizer 5.0 et ses versions ultérieures permettent à l'utilisateur d'afficher un graphisme amélioré. Cela comprend des informations logicielles et d'adaptateur GPU, ainsi que des données en temps réel pour chaque processeur graphique. Ces données s'affichent sous forme de graphiques linéaires dans l'interface utilisateur de Dell Precision Optimizer.

L'interface utilisateur passe par l'interface de Dell Precision Optimizer pour obtenir les informations suivantes sur le processeur graphique :

- Nombre de processeurs graphiques
- Version du pilote GPU
- Nom de l'adaptateur GPU (processeur graphique actif 0 uniquement)
- Version du BIOS vidéo (processeur graphique actif 0 uniquement)
- Taille du tampon de trame (framebuffer processeur graphique actif 0 uniquement)

Les données en temps réel sur le processeur graphique sont disponibles pour certains adaptateurs Nvidia et AMD uniquement, et ce lorsqu'un utilisateur a ouvert une session.

REMARQUE : Sur certains systèmes mobiles dotés d'adaptateurs GPU AMD, les données en temps réel valides s'affichent  $\bigcap$ uniquement s'il existe une charge active sur l'adaptateur GPU AMD.

<span id="page-10-0"></span>Les informations suivantes sont recueillies et affichées en temps réel pour chaque processeur graphique sous la forme de graphiques linéaires.

- Utilisation du processeur graphique
- Température du processeur graphique
- Vitesse du ventilateur de la carte graphique #0 (%)
- Utilisation de la mémoire vidéo

## Rapport de diagnostic système

Dell Precision Optimizer 5.0 et ses versions ultérieures permettent à l'utilisateur d'exécuter des rapports de diagnostic système. Il s'agit de rapports standard fournis par Microsoft (rapports sur le système, sur la batterie et sur la fiabilité). L'utilisateur doit pouvoir générer un nouveau rapport ou consulter le dernier rapport généré. Seuls les utilisateurs dotés des droits d'administrateur local peuvent utiliser cette option.

Cette fonction fait office de raccourci vers les outils Microsoft existants. Les rapports suivants sont disponibles à partir de ce tableau de bord :

- Un rapport de diagnostic système contenant :
	- Les résultats du diagnostic répertoriant les erreurs et avertissements du système
	- La présentation de l'utilisation des ressources
- Un rapport de la fiabilité du système contenant :
	- La liste de problèmes avec les applications, Windows et divers autres éléments au cours des semaines passées
	- Les événements d'information et avertissements au cours de cette période
	- L'indice de stabilité de Windows
- Rapport sur la batterie (cette fonction n'est disponible que sur Windows 8 et versions ultérieures) :
	- Les détails de la batterie installée
	- L'utilisation récente et l'historique
	- La capacité de la batterie et l'estimation de sa durée de vie

## Notifications de performances

Dell Precision Optimizer 4.0 et ses versions ultérieures permettent à l'utilisateur d'activer les notifications de performances. Celles-ci permettent de recevoir des notifications dans les cas suivants :

- Une utilisation excessive de l'UC
- Une utilisation excessive de la mémoire
- Un nombre trop élevé d'opérations de lecture/écriture sur le disque

## Options de mise à niveau

L'interface utilisateur de Dell Precision Optimizer fournit un nouveau lien vers le site Web du Support technique Dell qui permet à un utilisateur de consulter et de commander des pièces de mise à niveau ou facultatives pour une plateforme spécifique. Le numéro de série du système doit être utilisé par l'application pour déterminer les mises à niveau disponibles. Cette fonction est mise en œuvre en interne à l'aide de l'outil upgratdeOpt.exe.

# Maintenance du système

<span id="page-11-0"></span>Le module SM ou Maintenance du système de Dell Precision Optimizer vous permet de filtrer les mises à jour qui sont affichées ou appliquées en fonction des critères suivants dérivés de Dell Command | Update :

- Gravité (critique, recommandée, facultative)
- Type (pilotes matériels, application, BIOS, micrologiciel)
- Catégorie de périphérique (audio, circuit microprogrammé, acquisition, réseau ou Bluetooth, stockage, vidéo, autres)

# Commentaires utilisateur

<span id="page-12-0"></span>L'interface utilisateur de Dell Precision Optimizer comporte une option qui permet à l'utilisateur d'envoyer ses commentaires à Dell. L'interface utilisateur Dell Precision Optimizer comporte un lien ou un bouton permettant de lancer le processus. L'interface ouvre une URL dans le navigateur pour permettre à l'utilisateur de remplir un formulaire standard afin d'envoyer ses commentaires concernant Dell Precision Optimizer.

# Améliorer Dell Precision Optimizer

<span id="page-13-0"></span>Le programme d'amélioration de l'expérience utilisateur Dell Precision Optimizer permet aux clients Dell d'avoir un impact sur le développement des prochaines versions de Dell Precision Optimizer. En partageant vos informations d'utilisation de Dell Precision Optimizer avec Dell, vous pouvez contribuer à améliorer les versions ultérieures du produit.

Le programme d'amélioration de l'expérience utilisateur Dell Precision Optimizer est conforme à toutes les dispositions de la politique de confidentialité Dell. Les données collectées sont limitées à l'utilisation de Dell Precision Optimizer et au numéro de service de la station de travail. Aucune donnée ou information personnelle n'est collectée. Vous pouvez choisir de participer ou non au programme à tout moment.

Cette option est désactivée par défaut.

# Outils d'entreprise

## <span id="page-14-0"></span>Fournisseurs WMI

Dell Precision Optimizer 5.0 et ses versions ultérieures incluent un fournisseur WMI permettant d'accéder aux informations suivantes. Veuillez vous référer à l'Annexe A pour les descriptions des MOF. Les deux fichiers suivants font partie du package Dell Precision Optimizer :

- Fournisseur WMI de Dell Precision Optimizer : dpoProv.mof
- Fichier de définition MOF SMS de Dell Precision Optimizer : sms\_def\_dpo3.mof
- Rapports de DDV
- Version du produit
- Date de la dernière vérification des mises à jour
- Date de la dernière mise à jour du système
- Dernière vérification des profils
- Historique de déclenchement des profils ou des politiques
- Liste des profils actifs
- Notifications de performances

# DPOCMD.EXE

Dell Precision Optimizer 5.0 et ses versions ultérieures proposent l'outil d'interface de ligne de commande dpoCmd.exe pour permettre à l'administrateur informatique d'exécuter les fonctions suivantes :

- Ajouter un profil ou une politique
- Répertorier tous les profils
- Activer ou désactiver un profil
- Planifier des rapports d'analyse du système avec des filtres spécifiques
- Exécuter les mises à jour du système Dell pour Dell Precision Optimizer avec des filtres
- Rechercher les mises à jour du système Dell pour Dell Precision Optimizer avec des filtres
- Exporter un profil créé par l'utilisateur
- Importer un profil créé par l'utilisateur
- Effectuer une mise à niveau vers la version Premium
- Activer/désactiver les fonctions de l'interface utilisateur à l'aide des options d'interface de ligne de commande (CLI) suivantes ; elles sont également contrôlées à l'aide de nouveaux commutateurs de ligne de commande dans le programme d'installation de Dell Precision Optimizer :

#### Tableau 6. Commutateurs de ligne de commande

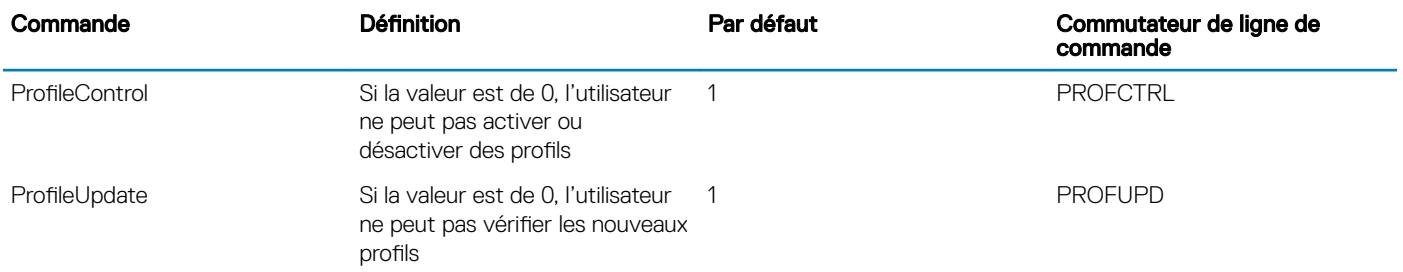

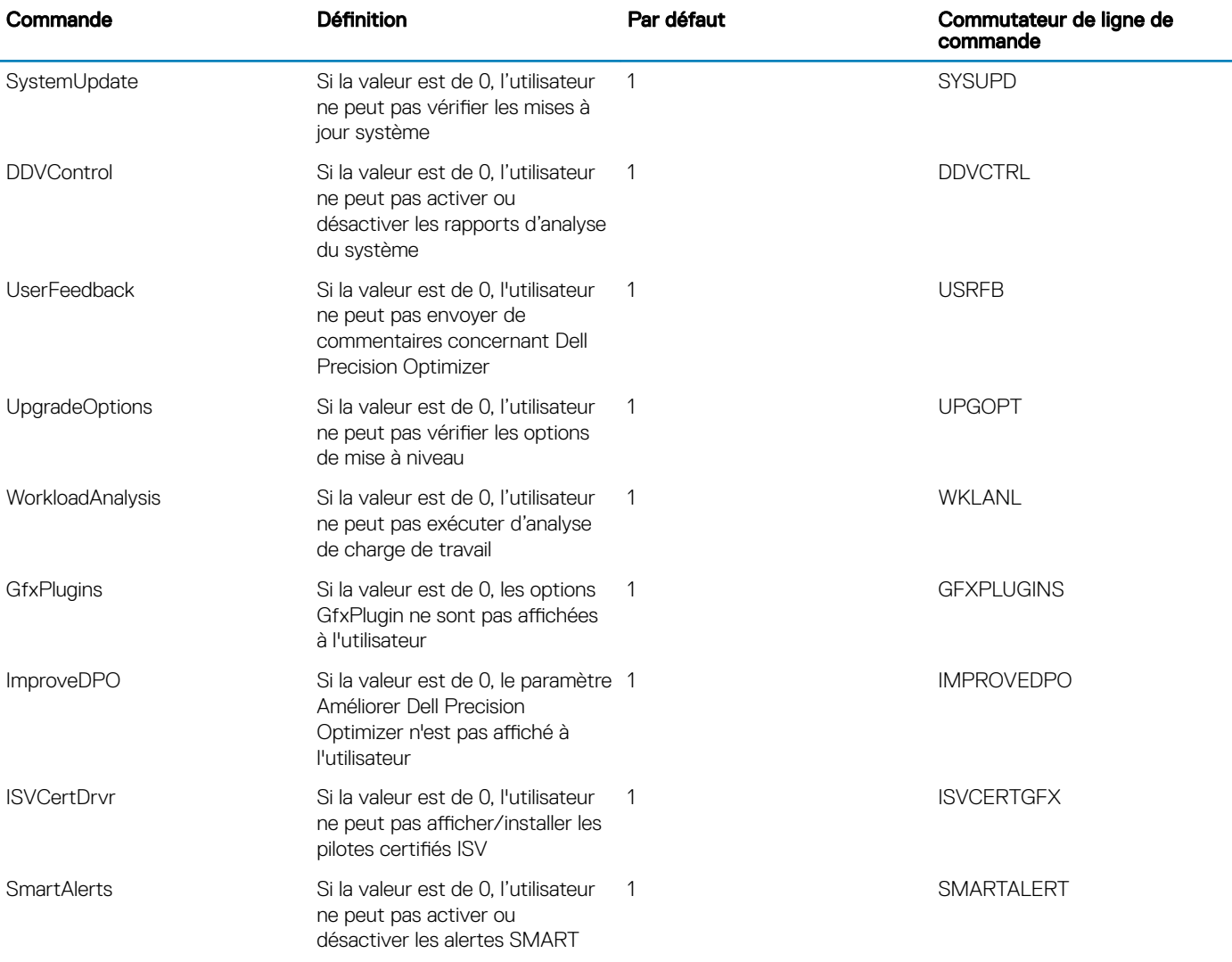

Utilisation de l'interface de ligne de commande :

```
dpoCmd.exe -savePolicy <complete_dpx_path>
dpoCmd.exe -saveProfile <complete_dpx_path>
dpoCmd.exe -listProfiles
dpoCmd.exe -enableProfile <profile_guid>
dpoCmd.exe -disableProfile <profile guid>
dpoCmd.exe -scheduleReports <numReports> <reportDuration> [-r <ddvSubSystem> ] [-r 
<ddvSubSystem>] ...
```
- où, <reportDuration> peut être de 0, 4, 6, 8, 12
	- 0 signifie rapport journalier
	- 4 signifie un rapport toutes les 4 heures
	- 6 signifie un rapport toutes les 6 heures, et ainsi de suite.
	- -r <ddvSubSystem> supprime ce sous-système ; les données ne sont pas affichées dans les rapports DDV générés. <SousSystèmeDDV> peut être un des éléments suivants :
		- **Batterie**
		- Thermique
		- Ventilateur
		- Processeur
		- Mémoire
		- Réseau

– Stockage

#### dpoCmd.exe –cancelReports

dpoCmd.exe -enableFeatures <feature> [<feature> ...], où <fonctionnalité> peut être l'un des événements suivants :

- **PROFCTRL**
- PROFUPD
- **SYSUPD**
- DDVCTRL
- USRFB
- UPGOPT
- **WKLANL**
- **GEXPLUGINS**
- IMPROVEDPO
- **ISVCERTGFX**
- SMARTAL FRT

dpoCmd.exe -disableFeatures <feature> [<feature> ...], où <fonctionnalité> peut être l'un des événements suivants :

- **PROFCTRL**
- PROFUPD
- **SYSUPD**
- DDVCTRL
- USRFB
- UPGOPT
- **WKLANL**
- **GFXPLUGINS**
- IMPROVEDPO
- **ISVCERTGFX**
- **SMARTALERT**

dpoCmd.exe -updateNow -criticality:CRO -filter:BDAF -device:ACMSNV <activityLogFileName> dpoCmd.exe -checkForUpdatesNow -criticality:CRO -filter:BDAF -device:ACMSNV <activityLogFileName>

où -criticality: peut être une ou plusieurs des valeurs suivantes :

- C => Critique
- R => Recommandé
- $O \Rightarrow$  Option

où -filter: peut être une ou plusieurs des valeurs suivantes :

- $B \Rightarrow BIOS$
- D => Pilotes
- $A \Rightarrow$  Applications
- F => Logiciel

où -device: peut être une ou plusieurs des valeurs suivantes :

- $\cdot$  A = > Audio
- C => Circuit microprogrammé
- M => Souris/clavier
- S => Stockage
- N => Réseau/Bluetooth

<span id="page-17-0"></span>dpoCmd.exe -exportProfile <profile guid or unique profile name> <dpzFileName> dpoCmd.exe -importProfile <dpzFileName> dpoCmd.exe -upgradeToPremium <licenseKey>

où licenseKey est une clé alphanumérique et non un fichier contenant la clé.

## Configuration des commutateurs de ligne de commande

Le programme d'installation de Dell Precision Optimizer 5.0 fournit des commutateurs de ligne de commande permettant à l'administrateur informatique de contrôler certains comportements du package client. Cette liste est mentionnée dans la section 8.2.

#### Tableau 7. Configuration des commutateurs de ligne de commande

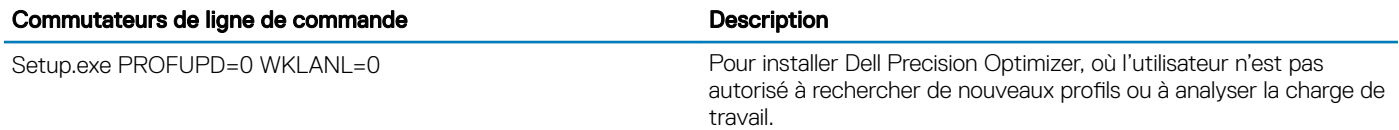

En outre, la nouvelle option GUI=0 permet à l'administrateur informatique d'installer le client Dell Precision Optimizer sans composant d'interface utilisateur, c'est-à-dire en mode « headless ». L'utilisateur ne peut pas contrôler le logiciel. L'administrateur informatique peut utiliser le nouvel outil d'interface de ligne de commande pour activer ou désactiver les autres fonctionnalités d'exécution.

## **SCCM**

Il s'agit de l'une des méthodes utilisées actuellement par les administrateurs informatiques pour gérer leurs systèmes et applications logicielles de manière centralisée. Cette section présente des exemples sur la manière dont les administrateurs informatiques peuvent utiliser les outils SCCM pour gérer l'application Dell Precision Optimizer.

REMARQUE : il existe d'autres méthodes et outils que SCCM dans le secteur. Reportez-vous aux exemples ci-dessous pour gérer Dell Precision Optimizer dans ces environnements.

### Instructions de création du progiciel d'application Dell Precision Optimizer

Effectuez ces étapes pour créer un package Dell Precision Optimizer qui peut être déployé sur un système client sélectionné dans l'entreprise. Remarque : les étapes peuvent légèrement varier en fonction de la version de SCCM que vous utilisez.

- 1 Téléchargez les fichiers Dell Precision Optimizer requis pour l'installation.
- 2 Dans la console du **Configuration Manager** :
	- Ouvrez la page Bibliothèque logicielle.
	- Cliquez sur le dossier Présentation.
	- Cliquez sur Gestion des applications.
	- Cliquez avec le bouton droit de la souris sur **Applications** et sélectionnez Créer Application.
- 3 Dans l'assistant Créer Application :
	- Sélectionnez **Manuellement** les informations de l'application.
	- Nommez l'application, c'est-à-dire Dell Precision Optimizer 5.00.02, puis cliquez sur Suivant.
	- Cliquez sur Suivant dans le Catalogue d'applications.
	- Cliquez sur Ajouter sur la page Types de déploiement.
- <span id="page-18-0"></span>Dans l'assistant Créer un type de déploiement, sélectionnez Type : installation de script, puis cliquez sur Suivant.
- Donnez un nom au type de déploiement, puis cliquez sur *Suivant*.
- Saisissez l'emplacement des fichiers Dell Precision Optimizer dans Emplacement du contenu.
- Saisissez ce qui suit sous Programme d'installation : "PoaInstaller.exe" /s
- Dans l'onglet Méthodes de détection, cliquez sur Ajouter une clause.
- La règle de détection est la suivante :

```
Setting Type: Registry
Hive: HKEY LOCAL MACHINE
Key: Software\Wow6432Node\Microsoft\Windows\CurrentVersion\Uninstall\{D66A3355-
FEA4-4F60-8BAF-D6CBEDB396D8}
```
- Cliquez sur OK pour fermer la fenêtre Règle de détection, puis cliquez sur Suivant dans l'assistant Créer un type de déploiement.
- Spécifiez l'expérience utilisateur comme suit :
- Comportement d'installation : installer pour le système
- Exigences de connexion : si un utilisateur est connecté ou non
- Visibilité du programme d'installation : normale
- Cliquez sur **Suivant** dans l'onglet **Conditions requises**.
- Cliquez sur Suivant dans l'onglet Dépendances.
- Cliquez sur Suivant dans le résumé et vérifiez que le type de déploiement a été créé avec succès. Fermez l'assistant Créer un type de déploiement.
- 4 Dans l'assistant Créer une application, cliquez sur Suivant dans l'onglet Types de déploiement, puis cliquez sur Suivant dans l'onglet Résumé et confirmez que l'application a bien été créée.

### Instructions de déploiement de l'application

Une fois le package créé, utilisez les instructions suivantes pour le déployer sur les clients sélectionnés :

- 1 Cliquez avec le bouton droit sur l'application à déployer et sélectionnez Déployer.
- 2 Sélectionnez la collection de périphériques sur laquelle vous souhaitez installer Dell Precision Optimizer.
- 3 Assurez-vous que l'option **Distribuer automatiquement le contenu pour les dépendances** est cochée, puis cliquez sur Suivant.
- 4 Dans l'onglet Contenu, cliquez sur Ajouter pour sélectionner le point de distribution.
- 5 Dans l'onglet **Paramètres de déploiement**, utilisez les réglages suivants :
	- Action : installer
	- Objectif : requis
- 6 Dans l'onglet Planification, cliquez sur Suivant.
- 7 Dans l'onglet Expérience utilisateur, sélectionnez Notifications de l'utilisateur : afficher dans le centre de logiciel, et affichez les notifications uniquement pour les redémarrages d'ordinateur.
- 8 Cliquez sur Suivant dans l'onglet Alertes, puis cliquez sur Suivant dans l'onglet Résumé et vérifiez l'état d'exécution du déploiement.

### Vérification de la réussite du déploiement sur les systèmes client

Pour vérifier le déploiement dans les systèmes clients :

1 Ouvrez Centre de logiciel dans le système client et vérifiez si le logiciel Dell Precision Optimizer est installé.

#### $\circled{1}$  REMARQUE : L'installation peut prendre quelques minutes après le déploiement de l'application.

2 Allez dans C:\\Windows\CCM\Logs et vérifiez AppDiscovery.Log, AppIntent.log et AppEnforce.log à des fins de dépannage.

## <span id="page-19-0"></span>Modification du comportement du client Dell Precision Optimizer à l'aide de DPOCMD.EXE

Voici les étapes permettant d'exécuter l'interface de ligne de commande de Dell Precision Optimizer (dpoCmd.exe) sur un système cible afin de modifier le comportement du logiciel Dell Precision Optimizer sur ce système. L'exemple suivant illustre l'utilisation de dpoCmd.exe pour activer un profil Dell Precision Optimizer (After Effects d'Adobe).

### Création d'un package logiciel

Pour créer un package logiciel, procédez comme suit :

- 1 Dans la console du **Configuration Manager** :
	- a Ouvrez la page **Bibliothèque logicielle**.
	- b Cliquez sur l'onglet **Présentation**.
	- c Ouvrez l'onglet Gestion des applications.
	- d Cliquez avec le bouton droit sur **Packages** et sélectionnez Créer un nouveau package.
- 2 Dans l'assistant Création d'un package et d'un programme :
	- a Définissez le nom : Activer un profil Dell Precision Optimizer.
	- b Spécifiez les informations sur le package et cliquez sur **Suivant**.
- 3 Dans l'onglet Type de programme, sélectionnez Programme standard.
- 4 Dans l'onglet **Programme standard** :
	- a Nom : Activer Adobe After Effects
	- b Ligne de commande :dpoCmd.exe -enableProfile {2F066600-FA52-4F57-890D-2621D39B0BE9}}
	- c Dossier de démarrage : C:\program files\dell\ppo
	- d Exécution : normale
	- e Le programme peut s'exécuter : indique si l'utilisateur est connecté ou non
	- f Mode d'exécution : exécuter avec des droits d'administration
	- g Mode de disque : exécuter avec un nom UNC
- 5 Dans l'onglet Conditions, sélectionnez Ce programme peut s'exécuter sur toute plateforme.
- 6 Cliquez sur **Suivant**, lisez le résumé du package et vérifiez que ce dernier a bien été créé.

### Déploiement du package logiciel « Activer un profil Dell Precision Optimizer »

- 1 Dans la console **Configuration Manager** 
	- a Ouvrez la page **Bibliothèque logicielle**.
	- b Cliquez sur l'onglet **Présentation**.
	- c Ouvrez l'onglet Gestion des applications.
	- d Cliquez sur **Packages**.
- 2 Cliquez avec le bouton droit de la souris sur le package logiciel **Activer un profil DPO** et sélectionnez Déployer.
- 3 Dans l'assistant Déployer un logiciel :
	- a Dans l'onglet Général, cliquez sur Parcourir pour sélectionner la collection de périphériques, puis cliquez sur Suivant.
	- b Dans l'onglet Contenu, cliquez sur Ajouter pour ajouter un point de distribution, puis cliquez sur Suivant.
	- c Dans l'onglet des paramètres de déploiement, utilisez les réglages suivants :
		- Action : installer
		- Objectif : requis
- Cochez la case **Envoyer des paquets d'activation**.
- <span id="page-20-0"></span>d Dans l'onglet Planification, sélectionnez l'heure du déploiement et assurez-vous que l'option Comportement de réexécution est définie sur Toujours réexécuter le programme. Pour déployer maintenant, cliquez sur Nouveau et sélectionnez Attribuer immédiatement après cet événement : dès que possible.
- e Dans l'onglet **Expérience utilisateur**, assurez-vous que les cases suivantes sont cochées.
	- 1 Installation logicielle
	- 2 Redémarrage du système (si nécessaire pour terminer l'installation)
	- 3 Valider les changements à l'échéance ou pendant une fenêtre de maintenance (redémarrage requis).
- f Dans l'onglet **Points de distribution** :
	- 1 Options de déploiement : télécharger le contenu à partir du point de distribution et l'exécuter localement.
	- 2 Assurez-vous que l'option Autoriser les clients à partager du contenu avec d'autres clients sur le même sous-réseau est cochée.
- g Cliquez sur **Suivant** et vérifiez que le déploiement a réussi.

## Rapports SSRS

.

En tant qu'administrateur système, vous pouvez créer différents rapports basés sur les données collectées à partir des fournisseurs WMI de Dell Precision Optimizer. Si vous le souhaitez, vous pouvez inclure sms def dpo3.mof pour étendre les définitions de base de données et extraire les données correspondantes depuis les systèmes clients Dell Precision Optimizer. Vous pouvez sélectionner certains ou tous les éléments de données que vous souhaitez vérifier. Par défaut, tous les éléments de données de Dell Precision Optimizer sont sélectionnés.

### Importation du fichier sms\_def\_dpo3.mof pour définir des classes d'inventaire matériel

- 1 Dans la console **Configuration Manager**:
	- a Ouvrez la page **Administration**.
	- b Cliquez sur l'onglet **Présentation**.
	- c Cliquez sur l'onglet **Configuration du site** et sélectionnez **Paramètres du client**.
- 2 Cliquez avec le bouton droit de la souris sur un paramètre client existant et sélectionnez les propriétés ou créez un paramètre client personnalisé.
- 3 Dans l'onglet *Inventaire matériel*, sélectionnez Définir des classes.
- 4 Sélectionnez **Importer** et naviguez jusqu'à l'emplacement du fichier sms\_def\_dpo3.mof.
- 5 Cliquez sur OK pour importer le fichier et fermez la fenêtre Classes d'inventaire matériel.

Une fois que les données collectées sont renseignées dans la base de données SQL, vous pouvez créer différents types de rapports Dell Precision Optimizer. Quelques exemples (\*.RDL) sont fournis avec le logiciel Dell Precision Optimizer. Vous pouvez importer ces fichiers RDL, les connecter à votre base de données SQL et exécuter les rapports.

### Pour importer un fichier RDL

- Ouvrez SQL Server Data Tools.
- 2 Dans l'Explorateur de solutions, cliquez avec le bouton droit de la souris sur le dossier dans lequel vous souhaitez ajouter le fichier RDL.
	- a Sélectionnez Ajouter un élément existant.
	- b Sélectionnez le fichier RDL.
- 3 Une fois le fichier importé, ouvrez le fichier et sélectionnez l'onglet Conception.

### Pour vous assurer que le fichier RDL utilise la bonne source de données

- 1 Dans le volet Données du rapport, cliquez sur Groupes de données, puis cliquez avec le bouton droit de la souris sur un des groupes de données et sélectionnez **Propriétés du groupe de données**.
- 2 Dans la fenêtre **Propriétés du groupe de données** :
	- a l'option Utiliser un groupe de données incorporé dans mon rapport est sélectionnée.
	- b Sous Source de données, cliquez sur Nouveau....
	- c Dans la fenêtre Propriétés de la source de données, sélectionnez Utiliser une référence de source de données partagée, puis sélectionnez la bonne source de données.
	- d Cliquez sur OK.
- 3 Répétez les étapes 1 et 2 pour tous les autres groupes de données du dossier Groupes de données.

### Informations sur les disques de plusieurs systèmes

Ce rapport affiche les informations sur les disques de plusieurs systèmes à l'aide du dernier rapport d'analyse des systèmes.

#### Tableau 8. Informations sur les disques de plusieurs systèmes

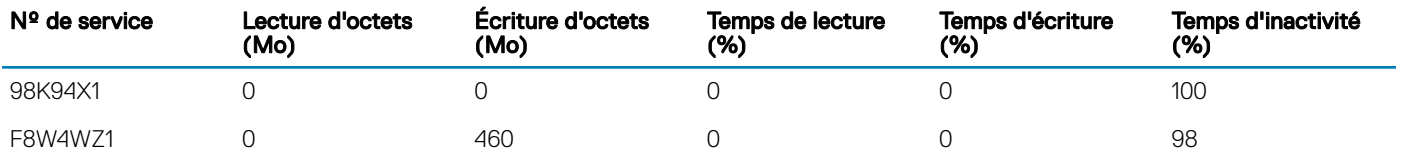

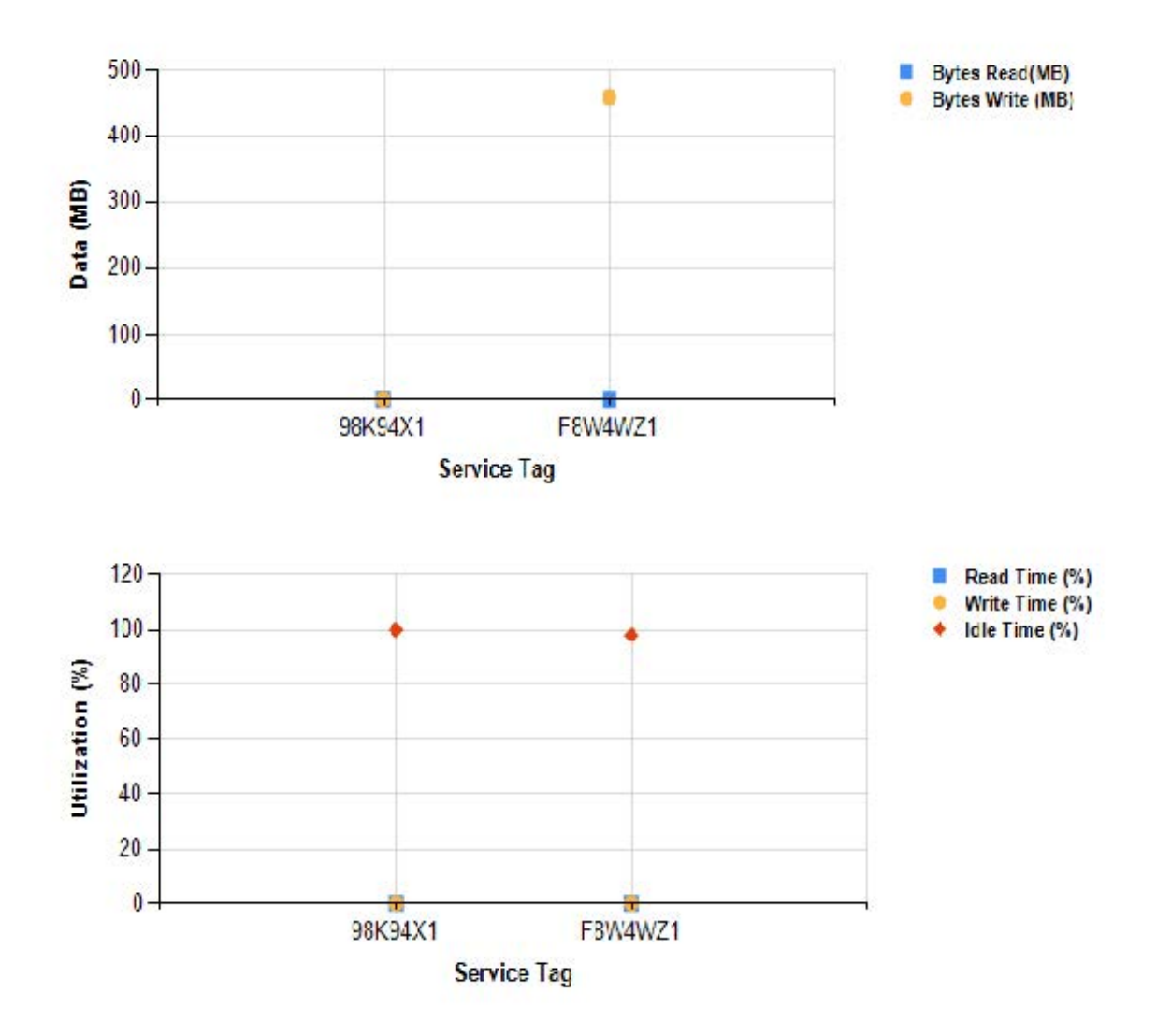

### Informations sur les disques d'un seul système

Ce rapport affiche les informations sur les disques d'un seul système, issues de plusieurs rapports.

#### Tableau 9. Informations sur les disques d'un seul système

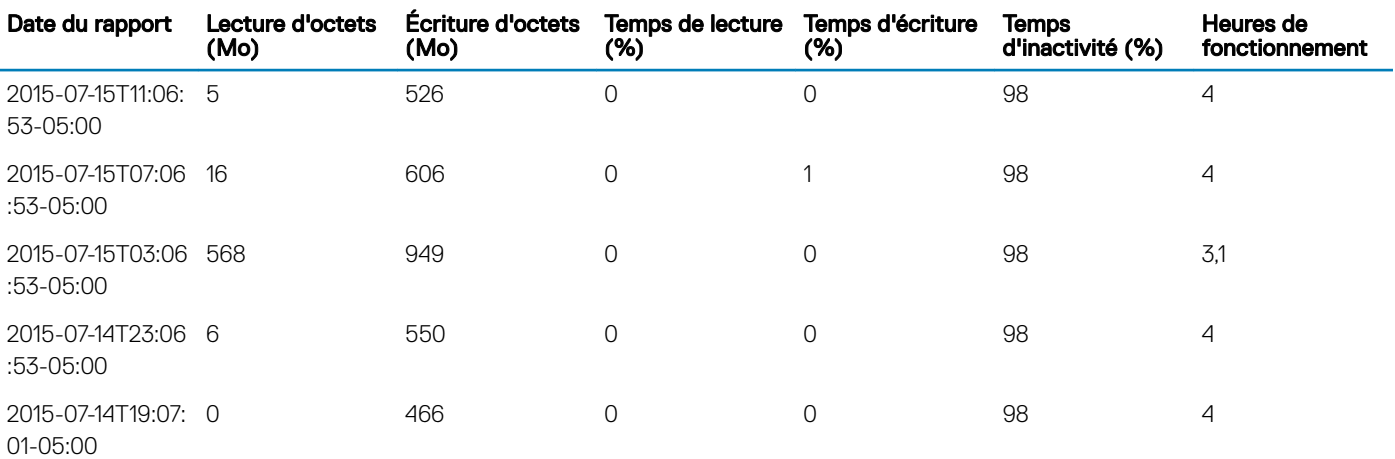

<span id="page-23-0"></span>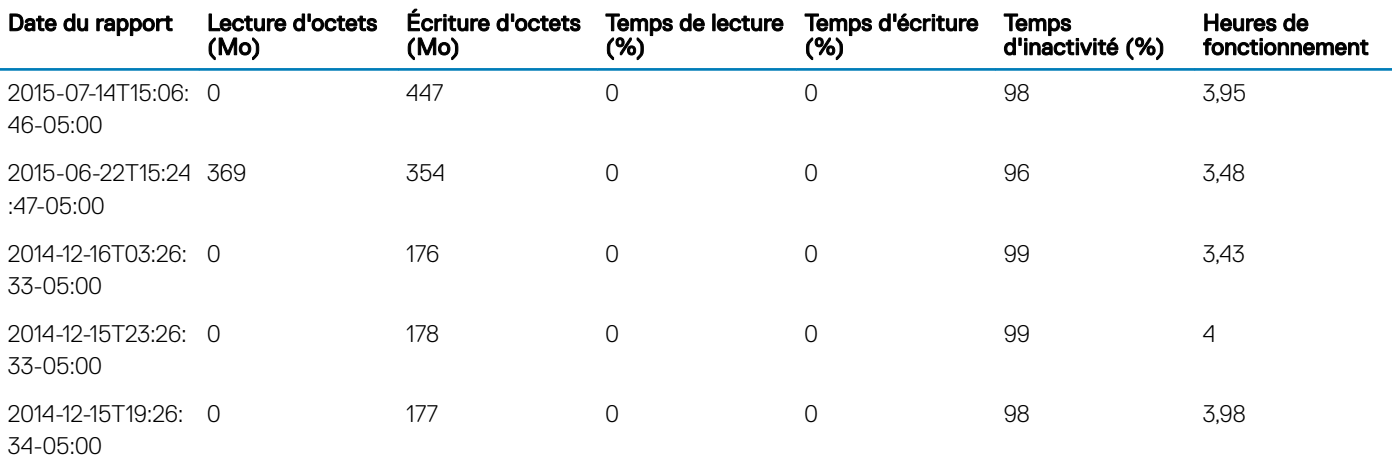

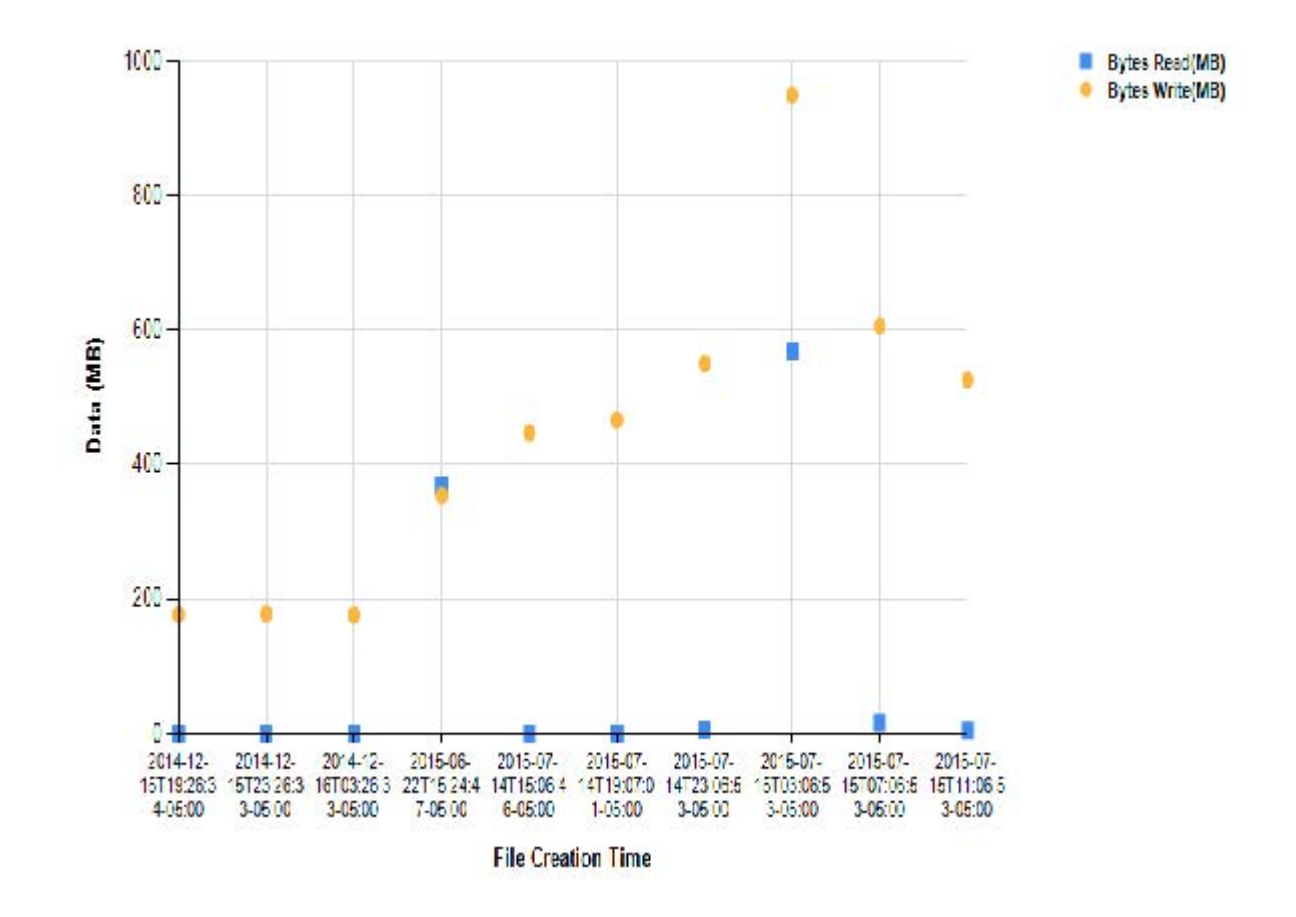

# **KACE**

Il s'agit de l'une des méthodes utilisées actuellement par les administrateurs informatiques pour gérer leurs systèmes et applications logicielles de manière centralisée. Cette section présente des exemples sur la manière dont les administrateurs informatiques peuvent utiliser l'appliance KACE pour gérer l'application Dell Precision Optimizer.

REMARQUE : Les étapes suivantes ont été vériées sur l'appliance KACE 6.4.120756 K1000. Si vous utilisez une version différente de KACE, les étapes peuvent varier légèrement.

## <span id="page-24-0"></span>Instructions de déploiement de Dell Precision Optimizer avec **KACE**

Voici un exemple de procédure qu'un administrateur informatique peut utiliser pour déployer l'application Dell Precision Optimizer sur certains systèmes clients de son domaine.

### Création d'un script d'installation

- 1 Accédez à Écriture de scripts->Scripts->Choisir une action-->Nouvelle.
- 2 Sur la page **Détails du script**, saisissez les informations suivantes :
	- Nom -> Installer DPO
	- **Activé** -> Cochez la case
	- **Type** -> K-Script en ligne
	- **Description** -> Ce script installe le logiciel client DPO
	- **Déployer** -> Aucun
	- Systèmes d'exploitation -> Décochez la case Sélectionner des systèmes d'exploitation spécifiques et sélectionnez Microsoft Windows
	- Systèmes d'exploitation (secondaires) -> Sélectionnez les systèmes d'exploitation Windows spécifiques pour le déploiement
	- **Exécuter Windows en tant que -> Système local**
	- **Notifier -> Aucun**
	- **Planifier -> Aucun**
	- Dépendances -> Ajoutez tous les fichiers du package DPO en tant que nouvelles dépendances
	- **Tâches** -> Sélectionnez Nouvelle tâche
	- Vérifier -> Cliquez sur Ajouter, puis sélectionnez Lancer un programme, saisissez les données suivantes :
		- Répertoire -> \$(KACE\_DEPENDENCY\_DIR)
		- **Fichier** -> Poalnstaller.exe
		- $-$  Attendre la fin de l'exécution -> COCHÉ
		- Visible -> DÉCOCHÉ
		- **Paramètres** -> LOGFILE=c:\temp\dpo.log /s
		- Enregistrer les modifications.
	- **En cas de réussite -> Aucun**
	- **Correction -> Aucune**
	- **En cas de réussite de correction -> Aucun**
	- **En cas d'échec de correction -> Aucun**
	- **Tâches** -> Sélectionnez Nouvelle tâche
	- Vérifier -> Cliquez sur Ajouter, puis sélectionnez Vérifiez l'existence d'un fichier, saisissez les données suivantes :
		- Répertoire : C:\Program Files\Dell\DPO
		- Fichier : dpoCmd.exe
		- Enregistrez les modifications.
	- **En cas de réussite -> Aucun**
	- **Correction -> Aucune**
	- **En cas de réussite de correction -> Aucun**
	- **En cas d'échec de correction -> Aucun**

<span id="page-25-0"></span>Cliquez sur **Enregistrer**.

### Exécution du script d'installation sur une sélection de systèmes

À partir de la console de votre appliance KACE :

- 1 Cliquez sur Écriture de scripts, puis sélectionnez Exécuter maintenant.
- 2 Sélectionnez **Installer DPO** dans le menu déroulant Scripts.
- 3 Sous Étiquettes, sélectionnez une étiquette de périphériques Windows sur lesquels vous souhaitez déployer Dell Precision Optimizer OU sélectionnez manuellement un ensemble de systèmes.
- 4 Cliquez sur Exécuter maintenant.
- 5 Cliquez sur **Enregistrer**.

Le déploiement du logiciel client Dell Precision Optimizer est alors lancé sur les systèmes sélectionnés. Ces étapes peuvent également être personnalisées.

### Modification du comportement du client Dell Precision Optimizer à l'aide de DPOCMD.EXE

Voici les étapes permettant d'exécuter l'interface de ligne de commande de Dell Precision Optimizer (dpoCmd.exe) sur un système cible afin de modifier le comportement du logiciel Dell Precision Optimizer sur ce système. L'exemple suivant illustre l'utilisation de dpoCmd.exe pour activer un profil Dell Precision Optimizer (After Effects d'Adobe).

### Création d'un script d'installation

- Accédez à Écriture de scripts->Scripts->Choisir une action-->Nouvelle.
- 2 Sur la page **Détails du script**, saisissez les informations suivantes :
	- Nom -> Activer le profil DPO After Effects
	- Activé -> Cochez la case
	- **Type** -> K-Script en ligne
	- **Description** -> Ce script active le **profil After Effects** dans le logiciel client DPO
	- Déployer -> Aucun
	- Systèmes d'exploitation -> Décochez la case Sélectionner des systèmes d'exploitation spécifiques et sélectionnez Microsoft Windows
	- **Systèmes d'exploitation (secondaires)** -> Sélectionnez les systèmes d'exploitation Windows spécifiques pour le déploiement
	- **Exécuter Windows en tant que -> Système local**
	- **Notifier -> Aucun**
	- **Planifier -> Aucun**
	- Dépendances -> Aucune
	- **Tâches** -> Sélectionnez Nouvelle tâche
	- Vérifier -> Cliquez sur Ajouter, puis sélectionnez Lancer un programme, saisissez les données suivantes :
		- Répertoire -> C:\Program Files\Dell\PPO
		- Fichier -> dpoCmd.exe
		- Attendre la fin de l'exécution -> COCHÉ
		- Visible -> DÉCOCHÉ
- <span id="page-26-0"></span>**Paramètres** -> -enableProfile {2F066600-FA52-4F57-890D-2621D39B0BE9}
- Enregistrer les modifications.
- **En cas de réussite -> Aucun**
- **Correction -> Aucune**
- **En cas de réussite de correction -> Aucun**
- **En cas d'échec de correction -> Aucun**
- **Tâches** -> Sélectionnez Nouvelle tâche
- Vérifier -> Cliquez sur Ajouter, puis sélectionnez Vérifiez l'existence d'un fichier, saisissez les données suivantes :
	- Répertoire > C:\Program Files\Dell\DPO
	- **Fichier** -> dpoCmd.exe
	- Enregistrez les modifications.
- **En cas de réussite -> Aucun**
- **Correction -> Aucune**
- **En cas de réussite de correction -> Aucun**
- **En cas d'échec de correction -> Aucun**
- Cliquez sur **Enregistrer.**

### Exécution du script sur une sélection de systèmes

À partir de la console de votre appliance KACE :

- 1 Cliquez sur **Écriture de scripts**, puis sélectionnez Exécuter maintenant.
- 2 Sélectionnez **Activer le profil DPO After Effects** dans le menu déroulant Scripts.
- 3 Sous Étiquettes, sélectionnez une étiquette de périphériques Windows sur lesquels vous souhaitez déployer Dell Precision Optimizer OU sélectionnez manuellement un ensemble de systèmes.
- 4 Cliquez sur Exécuter maintenant.

### Rapports personnalisés

Voici quelques exemples de la manière dont vous pouvez collecter certaines données à partir du client Dell Precision Optimizer à l'aide de ses classes WMI, puis créer des rapports personnalisés. Dell Precision Optimizer met à disposition un vaste ensemble de classes WMI permettant à un administrateur informatique de créer un large éventail de rapports. Les étapes suivantes illustrent comment créer un rapport Dell Precision Optimizer. L'administrateur informatique peut personnaliser les données à collecter et la façon de les présenter.

### Création de règles d'inventaire personnalisé

- 1 Cliquez sur **Inventaire**, puis sélectionnez Logiciel.
- 2 Choisissez Action et sélectionnez Nouvelle.
- 3 Sur la page **Détails du logiciel**, saisissez les informations suivantes
	- Nom -> Exemple d'inventaire DPO
		- **Version ->**  $\vee$ **1**
		- Éditeur -> Dell
		- Systèmes d'exploitation complémentaires -> Sélectionner les systèmes d'exploitation
		- Règle d'inventaire personnalisé -> ShellCommandTextReturn(wmic /namespace:\\root\cimv2\DPO Path DPO\_Profiles get / ALL)
		- Cliquez sur **Enregistrer.**

4 Retournez dans le nouvel enregistrement d'inventaire personnalisé, puis placez le pointeur sur l'enregistrement que vous venez de créer. Notez le numéro d'ID (ID#) à la fin de l'URL. L'URL avec le numéro d'ID est visible dans le coin inférieur gauche de la page. Vous aurez besoin de cet identifiant pour créer le rapport.

### Forcer la collecte d'un inventaire

À partir de la console de votre appliance KACE :

- 1 Cliquez sur *Inventaire* et sélectionnez **Périphériques**.
- 2 Sélectionnez les périphériques sur lesquels Dell Precision Optimizer est installé (vous pouvez utiliser une étiquette SmartLabel à cette fin).
- 3 Choisissez Action et sélectionnez Imposer l'inventaire.
- 4 Une fois que le cycle d'inventaire est terminé, accédez à l'un des périphériques sélectionnés qui était en ligne.
- 5 Sur la page Détails sur le périphérique, cliquez sur Logiciel, puis développez Champs d'inventaire personnalisé. Cette opération affiche la liste des profils et de leur état actuel.
- REMARQUE : Maintenant que vous avez configuré le script et l'inventaire personnalisé, et que vous avez exécuté un cycle  $\Omega$ d'inventaire personnalisé sur tous les systèmes désirés, vous pouvez utiliser les fonctions de rapport K1000s. Bien que vous puissiez extraire des données Dell Precision Optimizer du K1000 avec un rapport classique au moyen d'un Assistant, nous allons traiter et filtrer les données à l'aide d'un rapport SQL personnalisé plus utile.

### Créer un rapport

À partir de la console de votre appliance KACE :

- 1 Cliquez sur Génération de rapports, puis sélectionnez Rapports.
- 2 Choisissez Action et sélectionnez Nouveau (SQL).
- 3 Sur la page Détails du rapport, saisissez les données suivantes :
	- Titre -> Exemple de rapport de profil Dell Precision Optimizer
	- Description -> Il s'agit d'un exemple de rapport Dell Precision Optimizer…
	- Catégorie <tout> ou Nouvelle catégorie -> Rapports DPO
	- SQL ->

```
SELECT
MACHINE.NAME AS Name,
MACHINE.IP AS Ip,
MACHINE.USER_LOGGED AS LoggedUser,
MACHINE.CS MANUFACTURER AS Manufacturer,
MACHINE.CS MODEL AS Model,
MACHINE_CUSTOM_INVENTORY.STR_FIELD_VALUE AS MACHINE_CUSTOM_INVENTORY_XXXX,
COUNT(MACHINE_CUSTOM_INVENTORY.STR_FIELD_VALUE) AS Total_Devices FROM 
MACHINE CUSTOM INVENTORY
JOIN MACHINE ON MACHINE.ID = MACHINE CUSTOM INVENTORY.ID
WHERE MACHINE CUSTOM INVENTORY.SOFTWARE_ID = XXXX
GROUP BY MACHINE CUSTOM INVENTORY. STR FIELD VALUE
ORDER BY MACHINE.CS MANUFACTURER ASC, MACHINE.CS MODEL ASC
```
Remplacez XXXX par le numéro d'identifiant de votre inventaire personnalisé qui a été collecté lors de la création de la règle d'inventaire personnalisé.

4 Cliquez sur **Enregistrer**.

### Exécution du rapport

- 1 Cliquez sur Génération de rapports, puis sélectionnez Rapports.
- 2 Recherchez DPO pour afficher vos rapports.

3 Sélectionnez le rapport de votre choix, comme Exemple de rapport de profil DPO, puis sélectionnez le format de rapport souhaité, par exemple HTML.

## <span id="page-29-0"></span>ANNEXE A - Codes de sortie de dpoCmd.exe

A

typedef enum { EXIT CODE SUCCESS = (int) 0, EXIT CODE ERROR GET COMP NAME = (int) 1, EXIT\_CODE\_COINIT\_FAILED = (int) 2, EXIT CODE PROFILE NOT FOUND = (int) 3, EXIT CODE ERROR = (int) 4, EXIT\_CODE\_ERROR\_GET\_COMP\_SID = (int) 5, EXIT CODE COINIT SECURITY FAILED = (int)  $6$ , EXIT CODE MISSING COM INTERFACE = (int) 7, EXIT\_CODE\_PROFILE\_GETSTATE\_FAILED = (int) 8, EXIT CODE PROFILE SETSTATE FAILED = (int) 9, EXIT CODE MISSING STORE = (int)  $40$ , EXIT CODE NULL STORE =  $(int)$  41, EXIT CODE READFILE FAILED = (int)  $42$ , EXIT CODE WRITEFILE FAILED = (int) 43, EXIT CODE OUT OF MEM = (int) 44, EXIT CODE SAVE STORE FAILED = (int)  $45$ , EXIT CODE ENCRYPTION FAILED = (int) 46, EXIT CODE DDV REPORTS ALREADY SCHEDULED = (int) 60, EXIT CODE ENABLE DDV FAILED = (int) 61, EXIT CODE SET DDV FILTERS FAILED = (int) 62, EXIT CODE INVALID DDV REPORT DURATION = (int) 63, EXIT CODE SET REPORT FREQ FAILED = (int) 64, EXIT\_CODE\_SET\_REPORT\_NUM\_FAILED = (int) 65, EXIT CODE DISABLE DDV FAILED = (int) 66, EXIT CODE ERROR ENUM DDV SUBSYSTEMS = (int) 67, EXIT\_CODE\_DO\_UPDATE\_FAILED = (int) 70,

EXIT\_CODE\_PREV\_CHECK\_FAILED = (int) 71, EXIT\_CODE\_PREV\_UPDATE\_ACTION\_IN\_PROGRESS = (int) 72, EXIT\_CODE\_REGISTER\_EVENTS\_FAILED = (int) 73, EXIT\_CODE\_CHECK\_UPDATE\_FAILED = (int) 74, EXIT\_CODE\_SET\_FEATURE\_FAILED = (int) 80, EXIT\_CODE\_UI\_IS\_RUNNING = (int) 98, EXIT\_CODE\_USAGE\_ERROR = (int) 99 } EXIT\_CODE;

## <span id="page-31-0"></span>**ANNEXE B - Fichiers de définition des classes WMI**

```
* DPOProv.mof
* Last Updated: 03/06/2015
* This file defines the classes exposed by "dpoProv".
                   *** * * * *
                       ****************
#pragma autorecover
#pragma namespace("\\\\.\\root\\cimv2")
instance of _Namespace
Name = "DPO";
\}:
#pragma namespace("\\\\.\\root\\cimv2\\DPO")
                                             * DPO HardwareInfo
* There is one instance of this class for each summary
* file present on the system.
* The instance will contain all the hardware data and
* the statistics from the summary file.
* HardwareInfoGUID is the unique ID from the summary file.
* HardwareInfoGUID associates this instance with
* with instances of other dependent classes that may have
* multiple instances (eg. DPO Monitor. DPO BiosInternalLogs etc.)
                                   [Description ("An instance of this class contains all the hardware data and "
 statistics from a summary file."),
Dynamic, Provider ("DPOProv") ]
class DPO HardwareInfo
Description ("Unique ID from the summary file."),
Key
Istring
                       HardwareInfoGUID;
[Description ("Revision of Dell Data Vault.")]
string
                       DDV Revision;
[Description ("Date/time when the summary file was created.")]
                       File Creation Datetime;
string
[Description("Date/time when Dell Data Vault began collecting the raw data.")]
string
                       Data_Begining_Date;
[Description ("Date/time when Dell Data Vault stopped collecting the raw data and generated the
statistics.")]
                       Data_Ending_Date;
strina
[Description ("Indicates whether this summary was created on service startup, regular timer or
on demand.")]
string
                       Summary_Type;
[Description ("Service Tag of the system obtained from the BIOS.")]
string
                       System Service Tag;
[Description ("Customer Name 1"\overline{)}]
                       Customer Name 1;
string
[Description ("Customer Name 2")]
                       Customer Name 2;
string
[Description ("Customer Name 3")]
                      Customer Name 3;
string
[Description ("Customer specific data \overline{1}")]
                  Customer Defined 1;
string
```

```
[Description("Customer specific data 2")] 
string Customer Defined 2;
[Description("Customer specific data 3")] 
                      Customer Defined 3;
[Description("System Model")] 
string System Model;
[Description("ePPID of the motherboard obtained from the BIOS.")]<br>string Motherboard ePPID;
                      Motherboard ePPID;
[Description("Current BIOS Version.")] 
string BIOS Version;
[Description("Type of the system eg. Laptop or Desktop")] 
string System Type;
[Description("Serial number of the CPU.")] 
string Processor Serial Number;
[Description("Processor name.")] 
string Processor Information;
[Description("Processor speed.")] 
string Processor Speed;
[Description("Average of the percentage LCD brightness when the system was on AC.")] 
sint16 LCD Avg Brightness AC Pct;
[Description("Average of the percentage LCD brightness when the system was on battery.")] 
                      LCD Avg Brightness DC Pct;
[Description("Video Controller name.")] 
string Video\_Controller;[Description("Video conroller memory size.")] 
sint32 Video_RAM_Bytes; 
[Description("Number of displays on the system.")]<br>sint16 	 Number of Displays;
                      Number of Displays;
[Description("Operating system, 32bit vs 64bit & system locale information.")] 
string Operating_System;
[Description("AC adapter power (for notebooks only).")] 
string AC Adapter Type W;
[Description("Number of hours the system was on.")] 
real32 Hours On;
[Description("Number of hours the system was on when powered by AC.")]<br>real32 Hours On AC;
                      Hours On AC;
[Description(" Number of hours the system was on when powered by battery (for notebooks 
only).")]<br>real32
                      Hours On Batt;
[Description("Number of times the AC adapter was inserted in the system (for notebooks
only).")] 
sint16 No Of AC Insertions;
[Description("Number of times the primary battery was inserted into the system (for notebooks 
only).")] 
// NameChange sint16 Number_Of_Battery_Insertions; 
                      Num_Battery_Insertions;
[Description("Number of times the system was running on battery (for notebooks only).")] 
sint16 Number_Of_Battery_Sessions;
[Description("Number of battery sessions where the session was between 0 to 30 mins (for 
notebooks only).")]<br>sint16
                      Battery_Sessions_0_30mins;
[Description("Number of battery sessions where the session was between 30 mins to 1 hr(for 
notebooks only).")] 
sint16 Battery Sessions 30min 1hr;
[Description("Number of battery sessions where the session was between 1 to 2 hrs (for 
notebooks only).")] 
sint16 Battery Sessions 1 2hr;
[Description("Number of battery sessions where the session was between 2 to 3 hrs(for notebooks 
only).")] 
sint16 Battery Sessions 2 3hr;
[Description("Number of battery sessions where the session was between 3 to 4 hrs (for 
notebooks only).")] 
sint16 Battery Sessions 3 4hr;
[Description("Number of battery sessions where the session was between 4 to 6 hrs (for 
notebooks only).")]<br>sint16
                      Battery Sessions 4 6hr;
[Description("Number of battery sessions where the session was between 6 to 8 hrs (for 
notebooks only).")] 
sint16 Battery Sessions 6 8hr;
```
[Description("Number of battery sessions where the session was between 8 to 12 hrs (for notebooks only).")]<br>sint16 Battery Sessions 8 12hr; [Description("Number of battery sessions where the session was greater than 12 hrs (for notebooks only).")] sint16 Battery Sessions GT12hr; [Description("Number of system shutdowns.")] S5 Requests; [Description("Number of times the system entered Hibernate state (S4).")] sint16 S4 Requests; [Description("Total time the system was in Hibernate state (S4).")] real32 S4 mins; S4 mins; [Description("Number of times the system was in Hibernate state (S4) where the time in S4 was between 0 to 30 mins.")]<br>sint16 S4 Event Bin 0 30 mins; [Description("Number of times the system was in Hibernate state (S4) where the time in S4 was between 30 mins to 1 hr.")]<br>sint16 S4 S4 Event Bin 30 60 mins; [Description("Number of times the system was in Hibernate state (S4) where the time in S4 was between 1 hr to 2 hrs.")] sint16 S4 Event Bin 60 120 mins; [Description("Number of times the system was in Hibernate state (S4) where the time in S4 was between 2 to 4 hrs.")] sint16 S4 Event Bin 120 240 mins; [Description("Number of times the system was in Hibernate state (S4) where the time in S4 was between 4 to 8 hrs.")]<br>sint16 S4 Event Bin 240 480 mins; [Description("Number of times the system was in Hibernate state (S4) where the time in S4 was between 8 to 16 hrs.")]<br>sint16 S4 Event Bin 480 960 mins; [Description("Number of times the system was in Hibernate state (S4) where the time in S4 was greater than 16 hrs.")]<br>sint16 S4 Event Bin GT 960 mins; [Description("Number of times the system entered Standby/Sleep state (S3).")]<br>sint16 53 Requests; S3 Requests; [Description("Total time the system was in Standby/Sleep state (S3).")] real32 S3 mins; [Description("Number of times the system was in Standby/Sleep state (S3) where the time in S3 was between 0 to 30 mins.")]<br>sint16 S3\_Event\_Bin\_0\_30\_mins; [Description("Number of times the system was in Standby/Sleep state (S3) where the time in S3 was between 30 mins to 1 hr.")] sint16 S3 Event Bin 30 60 mins; [Description("Number of times the system was in Standby/Sleep state (S3) where the time in S3 was between 1 hr to 2 hrs.")] sint16 S3 Event Bin 60 120 mins; [Description("Number of times the system was in Standby/Sleep state (S3) where the time in S3 was between 2 to 4 hrs.")] sint16 S3 Event Bin 120 240 mins; [Description("Number of times the system was in Standby/Sleep state (S3) where the time in S3 was between 4 to 8 hrs.")] sint16 S3 Event Bin 240 480 mins; [Description("Number of times the system was in Standby/Sleep state (S3) where the time in S3 was between 8 to 16 hrs.")]<br>sint16 53 S3 Event Bin\_480\_960\_mins; [Description("Number of times the system was in Standby/Sleep state (S3) where the time in S3 was greater than 16 hrs.")] sint16 S3 Event Bin GT 960 mins; [Description("Average CPU comcumption for all processors combined.")] Avg\_CPU\_Consumption; [Description("Number of times the CPU consumption was 0%.")] sint16 CPU\_0\_Pct; [Description("Number of times the CPU consumption was between 0 to 20%.")] sint16 CPU 1 20 Pct; [Description("Number of times the CPU consumption was between 20 to 40%.")] sint16 CPU 20 40 Pct; [Description("Number of times the CPU consumption was between 40 to 60%.")] sint16 CPU 40 60 Pct; [Description("Number of times the CPU consumption was between 60 to 80%.")]

```
sint16 CPU 60 80 Pct;
[Description("Number of times the CPU consumption was between 80 to 100%.")]<br>sint16 (PU 80 100 Pct:
                        CPU 80 100 Pct;
[Description("Average CPU throttle (for all processors combined).")]<br>real32 					 Avg CPU Throttle;
                        Avg_CPU_Throttle;
[Description("Number of times the CPU throttle was 0%.")] 
                        Throttle 0 Pct;
[Description("Number of times the CPU throttle was between 0 to 25%.")] 
sint16 Throttle_1_25_Pct;
[Description("Number of times the CPU throttle was between 25 to 50%.")]<br>sint16<br>sint16
                        Throttle_25_50_Pct;
[Description("Number of times the CPU throttle was between 50 to 75%.")] 
sint16 Throttle 50 75 Pct;
[Description("Number of times the CPU throttle was between 75 to 100%.")] sint16
                        Throttle 75 100 Pct;
[Description("Percentage of time the processor (all processors combined) was in C1 state.")] 
sint16 C1 State Pct;
[Description("Percentage of time the processor (all processors combined) was in C2 state.")]<br>sint16 (2 State Pct:
                       C2 State Pct;
[Description("Percentage of time the processor (all processors combined) was in C3 state.")] 
                       C3 State Pct;
[Description("Percentage of time the processor (all processors combined) was in C0 state.")] 
sint16 CO State Pct;
[Description("Number of LID transitions. One open-close is considered as one transition.")] 
sint16 Lid Transitions;
[Description("Number of hours the system was ON with LID open.")] 
real32 Lid Hours Open;
[Description("Number of hours the system was ON with LID closed.")]<br>real32 Lid Hours Closed:
                        Lid Hours Closed;
[Description("Number of dock events.")] 
sint16 Number Dock Events;
[Description("Total system RAM memory.")] 
string System RAM Bytes;
[Description("Total system RAM memory in GB.")] 
real32 System RAM GB;
[Description("Percentage of time the system had to access hard disk to resolve page faults.")] 
sint16 pgs per sec pct;
[Description("Minimum number of pages read from or written to the disk to resolve hard page 
faults.")]<br>sint32
                       min pgs per sec;
[Description("Maximum number of pages read from or written to the disk to resolve hard page 
faults.")] 
sint32 max_pgs_per_sec;
[Description("Average number of pages read from or written to the disk to resolve hard page 
faults.")]<br>real32
                       avg_pgs_per_sec;
[Description("Percentage of time the system had between 0 to 256 MB of free physical memory.")] 
real32 FreeMem 0 256MB Pct;
[Description("Percentage of time the system had between 256 MB to 512 MB of free physical 
memory.")]<br>real32
                       FreeMem_256_512MB_Pct;
[Description("Percentage of time the system had between 512 MB to 768 MB of free physical 
memory.")] 
real32 FreeMem 512 768MB Pct;
[Description("Percentage of time the system had between 768 MB to 1024 MB of free physical 
memory.")] 
real32 FreeMem 768 1024MB Pct;
[Description("Percentage of time the system had between 1024 MB to 1280 MB of free physical 
memory.")] 
real32 FreeMem 1024 1280MB Pct;
[Description("Percentage of time the system had between 1280 MB to 1536 MB of free physical 
memory.")]<br>real32
                       FreeMem 1280 1536MB Pct;
[Description("PPercentage of time the system had between 1536 MB to 1792 MB of free physical 
memory.")]<br>real32
                        FreeMem 1536 1792MB Pct;
[Description("Percentage of time the system had between 1792 MB to 2048 MB of free physical 
memory.")]<br>real32
                       FreeMem 1792 2048MB Pct;
```
[Description("Percentage of time the system had between 2048 MB to 2304 MB of free physical memory.")]<br>real32 FreeMem 2048 2304MB Pct; [Description("Percentage of time the system had between 2304 MB to 2560 MB of free physical memory.")] real32 FreeMem 2304 2560MB Pct; [Description("Percentage of time the system had between 2560 MB to 2816 MB of free physical memory.")] real32 FreeMem 2560 2816MB Pct; [Description("Percentage of time the system had between 2816 MB to 3072 MB of free physical memory.")]<br>real32 FreeMem 2816 3072MB Pct; [Description("Percentage of time the system had more than 3072 MB of free physical memory.")] real32 FreeMem GT3072MB Pct; [Description("Percentage of time the system had between 0 to 256 MB of physical memory available to processes running on the computer.")] real32 **AvailMem 0** 256MB Pct; [Description("Percentage of time the system had between 256 MB to 512 MB of physical memory available to processes running on the computer.")] AvailMem\_256\_512MB\_Pct; [Description("Percentage of time the system had between 512 MB to 768 MB of physical memory available to processes running on the computer.")] real32 AvailMem 512 768MB Pct; [Description("Percentage of time the system had between 768 MB to 1024 MB of physical memory available to processes running on the computer.")] AvailMem 768 1024MB Pct; [Description("Percentage of time the system had between 1024 MB to 1280 MB of physical memory available to processes running on the computer.")] AvailMem 1024 1280MB Pct; [Description("Percentage of time the system had between 1280 MB to 1536 MB of physical memory available to processes running on the computer.")] real32 **AvailMem** 1280 1536MB Pct; [Description("PPercentage of time the system had between 1536 MB to 1792 MB of physical memory available to processes running on the computer.")] real32 AvailMem\_1536\_1792MB\_Pct; [Description("Percentage of time the system had between 1792 MB to 2048 MB of physical memory available to processes running on the computer.")] real32 **AvailMem** 1792 2048MB Pct; [Description("Percentage of time the system had between 2048 MB to 2304 MB of physical memory available to processes running on the computer.")] real32 **AvailMem** 2048 2304MB Pct; [Description("Percentage of time the system had between 2304 MB to 2560 MB of physical memory available to processes running on the computer.")]<br>real32 4<br>NotilMem 2304 2560MB Pct: AvailMem 2304 2560MB Pct; [Description("Percentage of time the system had between 2560 MB to 2816 MB of physical memory available to processes running on the computer.")] real32 **AvailMem** 2560 2816MB Pct; [Description("Percentage of time the system had between 2816 MB to 3072 MB of physical memory available to processes running on the computer.")]<br>real32 4vailMem 2816 3072MB Pct; AvailMem 2816 3072MB Pct; [Description("Percentage of time the system had more than 3072 MB of physical memory available to processes running on the computer.")] real32 AvailMem GT3072MB Pct; [Description("Average Processor Queue Length.")] real32 Average\_PQL; [Description("Minimum Processor Queue Length.")] sint16 Min PQL; [Description("Maximum Processor Queue Length.")] sint16 Max PQL; [Description("Percentage of time the system has PQL =  $0.")$ ] real32 PQL 0 Pct; [Description("Percentage of time the system has PQL = 1.")] real32 PQL\_1\_Pct; [Description("Percentage of time the system has PQL = 2.")] real32 PQL 2 Pct; [Description("Percentage of time the system has PQL =  $3.")$ ] real32 PQL 3 Pct; [Description("Percentage of time the system has PQL =  $4.")$ ] real32 PQL 4 Pct; [Description("Percentage of  $\overline{t}$  ime the system has PQL = 5.")]

```
real32 POL 5 Pct;
[Description("Percentage of time the system has PQL between 5 and 10.")]<br>real32 POL 5 10 Pct:
                         PQL 5 10 Pct;
[Description("Percentage of time the system has PQL between 10 and 20.")] 
real32 PQL 10 20 Pct;
[Description("Percentage of time the system has PQL > 20.")]<br>real32 POL GT20 Pct:
                        PQL GT20 Pct;
[Description("Average value of total system thread count.")]
real32 Average ThreadCount;
[Description("Minimum value of total system thread count.")]<br>sint64 Min ThreadCount:
                        Min ThreadCount;
[Description("Maximum value of total system thread count.")] 
sint64 Max ThreadCount;
[Description("Standard Deviation value of total system thread count.")] 
                        Std Dev ThreadCount; [Implemented]
void DeleteInstance (); 
}; 
/**************************************************************
* DPO_Monitor 
* This has the monitor information from a summary log. There 
* may be multiple instances of this class for each summary file. 
**************************************************************/ 
[Description("Monitor information from the summary log file. This information is extracted from 
the EDID data" 
" in the registry"),
Dynamic,Provider("DPOProv") ] 
class DPO_Monitor 
{
[
Description("Unique ID from the summary file."), 
Key 
]string HardwareInfoGUID;
[
Description("Monitor index number, starting from 0."),
 Key
]sint16 Index; 
[Description("Type of monitor (Dell or Non-Dell).")]
string Monitor Type;
[Description("Model name of the monitor.")]<br>string Model Name:
                        Model Name;
[Description("Serial number \overline{of} the monitor.")]
string Serial;
[Description("Any vendor specific monitor data.")] 
                        Vendor Specific Data;
}; 
/************************************************************** 
* DPO_HardwareInfoToMonitor 
* This class associates DPO_Monitor instance(s) with an 
* instance of DPO_HardwareInfo.<br>*********************************
                              **************************************************************/ 
[ Association : ToInstance,
Description("This class associates DPO Monitor instance(s) "
"with an instance of DPO HardwareInfo."),
dynamic:ToInstance, 
PROVIDER("DPOProv"):ToInstance 
\mathbf{I}class DPO_HardwareInfoToMonitor 
{
[key] DPO HardwareInfo REF Antecedent;
[key] DPO Monitor REF Dependent;
}; 
/************************************************************** 
* DPO_BiosInternalLogs 
* This has the BIOS logs information from a summary log. There 
* may be multiple instances of this class for each summary file. 
                                      **************************************************************/ 
[Description("BIOS logs: All system logs such as BIOS, Diagnostics, IPMI, SMBIOS, SPD logs 
etc."),
```

```
Dynamic, Provider ("DPOProv") ]
class DPO BiosInternalLogs
Description ("Unique ID from the summary file."),
Key
lstring
                      HardwareInfoGUID;
[Description("Source of bios log entry. E.g. BIOS, diagnostics, IPMI etc.")]
string
                     Name;
[Description ("BIOS log entry's time stamp.")]
                      Time;
string
[Description ("BIOS log sub type based on source of current log entry.")]
                      LogType;
string
[Description("Event Code.")]
string
                      EventCode;
[Description ("Description of current log entry.")]
string
                      Descr;
\} ;
* DPO HardwareInfoToBiosInternalLogs
* This class associates DPO HardwareInfoToBiosInternalLogs
* instance(s) with an instance of DPO HardwareInfo.
                                                 ********* /
*********
Association : ToInstance,<br>Description ("This class associates DPO HardwareInfoToBiosInternalLogs"
"instance(s) with an instance of DPO HardwareInfo."),
dynamic:ToInstance,
PROVIDER ("DPOProv") : ToInstance
class DPO HardwareInfoToBiosInternalLogs
[key] DPO HardwareInfo
                             REF
                                      Antecedent:
[key] DPO BiosInternalLogs
                            REF
                                       Dependent;
\};
* DPO WWAN
* This has the Wireless WAN adapter information from a summary
* log. There may be multiple instances of this class for each
* summary file.
         ********
[Description ("Wireless WAN adapter information."),
Dynamic, Provider ("DPOProv") ]
class DPO WWAN
   - [
     Description ("Unique ID from the summary file."),
     K \cap VIstring HardwareInfoGUID;
     [Description ("Device name.")]
     string Device Name;
     [Description ("IMEI number.")]
     string IMEI; };
7********* * * * *
                                               *************
* DPO HardwareInfoToWWAN
* This class associates DPO WWAN instance(s) with an
* instance of DPO HardwareInfo.
Association : ToInstance,
Description ("This class associates DPO WWAN instance (s) with "
"an instance of DPO HardwareInfo."),
dynamic:ToInstance,
PROVIDER ("DPOProv") : ToInstance
class DPO HardwareInfoToWWAN
```

```
[key] DPO_HardwareInfo REF Antecedent;<br>[key] DPO<sup>_</sup>WWAN REF Dependent;
[key] DPO<sup>T</sup>WWAN REF Dependent;
}; 
/************************************************************** 
* DPO_Battery 
* This has the battery information from a summary log. There 
* may be multiple instances of this class for each summary file. 
                  **************************************************************/ 
[Description("Battery information including charge, discharge and dwell statistics."), 
Dynamic, Provider("DPOProv") ]
class DPO_Battery 
{
\blacksquare Description("Unique ID from the summary file."),
       Key 
 ] string HardwareInfoGUID;
[
Description("Index number of the battery device starting from 1."), 
Key 
]sint16 Index; 
[Description("Manufacture date.")] 
                      Manufacture Date;
[Description("Serial number.")] 
string Serial Number;
[Description("Chemistry.")] 
string Chemistry;
[Description("Design Capacity in mAH.")]
                      Design Capacity mAH;
[Description("Battery name.")]
string Name:
[Description("Manufacturer's name.")] 
string Mfg Name;
[Description("Full charge capacity of the battery.")]
sint32 FullChargeCapacity;
[Description("Battery cycle count.")] 
                      Cycle_Count;
[Description("Total time (in minutes) the battery was in discharge state.")]<br>real32 Discharge Time mins;
                      Discharge Time mins;
[Description("Number of times the discharge depth was between 0 to 5%.")]<br>sint16<br>Dist Discharge Depth 0.5 Pct:
                      Discharge Depth 0 5 Pct;
[Description("Number of times the discharge depth was between 5 to 10%.")] 
sint16 Discharge_Depth 5 10 Pct;
[Description("Number of times the discharge depth was between 10 to 20%.")]<br>sint16 	 Discharge Depth 10 20 Pct:
                      Discharge Depth 10 20 Pct;
[Description("Number of times the discharge depth was between 20 to 40%.")] 
sint16 Discharge_Depth_20_40_Pct;
[Description("Number of times the discharge depth was between 40 to 60%.")] 
sint16 Discharge Depth 40 60 Pct;
[Description("Number of times the discharge depth was between 60 to 80%.")] 
sint16 Discharge Depth 60 80 Pct;
[Description("Number of times the discharge depth was between 80 to 100%.")] 
sint16 Discharge Depth 80 100 Pct;
[Description("Number of times the start of discharge was between 100 to 94%.")] 
//NameChange sint16 Discharge_Start_Point_100_94_Pct;<br>sint16 Discharge_Start_Pt_GT_94_Pct:
                                    Discharge<sup>-StartPt GT</sup> \overline{9}4 Pct;
[Description("Number of times the start of discharge was between 94 to 70%.")] 
//NameChange sint16 Discharge_Start_Point_94_70_Pct; 
sint16 Discharge_StartPt_94_70_Pct;
[Description("Number of times the start of discharge was between 70 to 50%.")] 
//NameChange sint16 Discharge Start Point 70 50 Pct;
sint16 Discharge_StartPt_70_50_Pct;
[Description("Number of times the start of discharge was between 50 to 30%.")] 
// NameChange sint16 Discharge Start Point 50 30 Pct;
sint16 Discharge<sup>-</sup>StartPt 50 30 Pct;
[Description("Number of times the start of discharge was between 30 to 10%.")] 
// NameChange sint16 Discharge_Start_Point_30_10_Pct;<br>sint16 Discharge_StartPt 30_10_Pct;
                                    Discharge_S\texttt{start}\overline{\texttt{Pt}}_30_10_P\texttt{Pct};[Description("Number of times the start of discharge was between 10 to 0%.")] 
// NameChange sint16 Discharge Start Point 0 10 Pct;
```
sint16 Discharge StartPt 0 10 Pct; [Description("Number discharge sessions where final RSOC was less than 15%.")]<br>// NameChange sint16 Discharge Sessions With End 10 15; // NameChange sint16 Discharge\_Sessions\_With\_End\_10\_15;<br>sint16 Discharge\_Sess\_End\_10\_15; Discharge<sup>\_Sess\_End\_10\_15;</sup> [Description("Number discharge sessions where final RSOC was less than 10%.")] // NameChange sint16 Discharge\_Sessions\_With\_End\_5\_10;<br>sint16 Discharge\_Sess\_End\_5\_10: Discharge<sup>-Sess End-5</sup> 10; [Description("Number discharge sessions where final RSOC was less than 5%.")]<br>// NameChange sint16 Discharge Sessions With End LT 5; Discharge\_Sessions\_With\_End\_LT\_5; sint16 Discharge Sess End LT 5; [Description("Average temperature during battery discharge.")] real32 Discharge Temp Avg; [Description("Standard deviation of temperature during battery discharge.")] real32 Discharge Temp Std Dev; [Description("Maximum temperature during battery discharge.")] sint16 Discharge Temp Max; [Description("Minimum temperature during battery discharge.")] sint16 Discharge Temp Min; [Description("Average current (in mA) during  $\overline{b}$ attery discharge.")]<br>real32 Discharge mA Avg; Discharge mA Avg; [Description("Standard deviation of current (in mA) during battery discharge.")] Discharge mA Std Dev; [Description("Maximum current (in mA) during battery discharge.")] sint32 Discharge mA Max; [Description("Minimum current (in mA) during battery discharge.")]<br>
Discharge mA Min; Discharge mA Min; [Description("Average voltage (in mV) during battery discharge.")]<br>pischarge mV Avg;<br>pischarge mV Avg; Discharge\_mV\_Avg; [Description("Standard deviation of voltage (in  $\overline{m}V$ ) during battery discharge.")] real32 Discharge mV Std Dev; [Description("Maximum voltage (in mV) during battery discharge.")] sint32 Discharge mV Max; [Description("Minimum voltage (in mV) during  $\overline{b}$ attery discharge.")] sint32 Discharge mV Min; [Description("Average power (in W) during battery discharge.")]<br>real32 Discharge Power W Avg; Discharge\_Power\_W\_Avg; [Description("Standard deviation of power (in W) during battery discharge.")] real32 Discharge Power W Std Dev; [Description("Maximum power (in W) during battery discharge.")] Discharge Power W Max; [Description("Minimum power (in W) during battery discharge.")] sint32 Discharge Power W Min; [Description("Percentage of time the power during discharge was between 0 to 5W.")]<br>sint16 <br>Discharge Power 0 5W Pct: Discharge Power 0 5W Pct; [Description("Percentage of time the power during discharge was between 5 to 10W.")] sint16 Discharge Power 5 10W Pct; [Description("Percentage of time the power during discharge was between 10 to 15W.")] sint16 Discharge Power 10\_15W\_Pct; [Description("Percentage of time the power during discharge was between 15 to 20W.")]<br>
Discharge Power 15 20W Pct; Discharge Power 15 20W Pct; [Description("Percentage of time the power during discharge was between 20 to 25W.")] sint16 Discharge Power 20 25W Pct; [Description("Percentage of time the power during discharge was between 25 to 30W.")] sint16 Discharge Power 25 30W Pct; [Description("Percentage of time the power during discharge was between 30 to 40W.")] sint16 Discharge Power 30 40W Pct; [Description("Percentage of time the power during discharge was between 40 to 50W.")] sint16 Discharge Power 40 50W Pct; [Description("Percentage of time the power during discharge was between 50 to 60W.")] sint16 **Discharge** Power 50 60W Pct; [Description("Percentage of time the power during discharge was more than 60W.")] sint16 Discharge Power GT60W Pct; [Description("Total time (in minutes) the battery was in charge state.")] real32 Charge Time mins; [Description("Number of sessions where the battery got fully charged.")] Charge Number Full Charge Sessions; sint16 Num\_Full\_Charge\_Sessions; [Description("Number of sessions where the battery got partially charged.")] // NameChange sint16 Charge Number Partial Charge Sessions; sint16 Num\_Partial\_Charge\_Sessions; [Description("Average temperature during battery charge.")]<br>real32 Charge Temp Avg: Charge Temp\_Avg; [Description("Standard deviation of temperature during battery charge.")] real32 Charge Temp Std Dev; [Description("Maximum temperature during battery charge.")]<br>sint16 Charge Temp Max: Charge Temp Max; [Description("Minimum temperature during battery charge.")] Charge Temp Min; [Description("Average current (in mA) during battery charge.")]<br>real32<br>Charge mA Avg: Charge\_mA\_Avg; [Description("Standard deviation of current (in mA) during battery charge.")]<br>real32 Charge mA Std Dev; Charge mA Std Dev; [Description("Maximum current (in mA) during battery charge.")] sint32 Charge mA Max; [Description("Minimum current (in mA) during battery charge.")] sint32 Charge mA Min; [Description("Average voltage (in mV) during battery charge.")] real32 Charge mV Avg; [Description("Standard deviation of voltage (in mV) during battery charge.")] real32 Charge mV Std Dev; [Description("Maximum voltage (in mV) during battery charge.")] sint32 Charge mV Max; [Description("Minimum voltage (in mV) during battery charge.")]<br>sint32 Charge mV Min; Charge mV Min; [Description("Average power (in W) during battery charge when RSOC was less than 60%.")]<br>// NameChange real32 Charge Power W RSOC LE 60 Avg;  $\mu$  real32 Charge\_Power\_W\_RSOC\_LE\_60\_Avg;<br>real32 Charge\_Pwr\_RSOC\_LE\_60\_Avg; Charge Pwr RSOC LE 60 Avg; [Description("Standard deviation of power (in W) during battery charge when RSOC was less than 60%.")]<br>// NameChange real32 ge real32 Charge\_Power\_W\_RSOC\_LE\_60\_Std\_Dev;<br>real32 Charge\_Pwr\_RSOC\_LE\_60\_StDv; Charge Pwr RSOC LE  $60$  StDv; [Description("Maximum power (in W) during battery charge when RSOC was less than 60%.")]<br>// NameChange sint16 Charge Power W RSOC LE 60 Max; Charge Power W RSOC LE 60 Max; sint16 Charge Pwr\_RSOC\_LE\_60<sup>-Max;</sup> [Description("Minimum power (in W) during battery charge when RSOC was less than 60%.")]<br>// NameChange sint16 Charge Power W RSOC LE 60 Min; // NameChange sint16 Charge\_Power\_W\_RSOC\_LE\_60\_Min; sint16 Charge\_Pwr\_RSOC\_LE\_60\_Min; [Description("Average power (in W) during battery charge when RSOC was more than 60%.")]<br>// NameChange real32 Charge Power W RSOC LGT 60 Avg; // NameChange real32 Charge\_Power\_W\_RSOC\_LGT\_60\_Avg; Charge Pwr RSOC LGT 60 Avg; [Description("Standard deviation of power (in W) during battery charge when RSOC was more than 60%.")] // NameChange real32 Charge\_Power\_W\_RSOC\_LGT\_60\_Std\_Dev;<br>real32 Charge Pwr RSOC\_LGT 60 StDv; Charge Pwr RSOC LGT  $60$  StDv; [Description("Maximum power (in W) during battery charge when RSOC was more than 60%.")] // NameChange sint16 Charge Power W RSOC LGT 60 Max; sint16 Charge Pwr\_RSOC\_LGT\_60\_Max; [Description("Minimum power (in W) during battery charge when RSOC was more than 60%.")] // NameChange sint16 Charge Power W RSOC LGT 60 Min; sint16 Charge Pwr RSOC LGT 60 Min;

```
[Description ("Total time (in minutes) the battery was in dwell state.")]
real32Dwell Time mins;
[Description ("Average RSOC level when the battery was in dwell state.")]
real32
        Dwell Avg RSOC Level;
[Description ("Average temperature during battery dwell state.")]
       Dwell Temp Avg;
real32
[Description ("Standard deviation of temperature during battery dwell state.")]
real32
        Dwell Temp Std Dev;
[Description ("Maximum temperature during battery dwell state.")]
sint32
        Dwell Temp Max;
[Description ("Minimum temperature during battery dwell state.")] sint32 Dwell Temp Min;
\cdot\starDPO HardwareInfoToBattery
    This class associates DPO Battery instance(s) with an
    instance of DPO HardwareInfo.
                              ********
Association : ToInstance,
Description (" This class associates DPO_Battery instance (s) with an" " instance of
DPO HardwareInfo."),
dynamic:ToInstance, PROVIDER("DPOProv"):ToInstance
class DPO HardwareInfoToBattery
[key] DPO HardwareInfo REF
                          Antecedent;
                       Dependent;
[key] DPO Battery REF
\};
\starDPO NBFan
    This has the notebook fan information from a summary log. There
   may be multiple instances of this class for each summary file.
***speed statistics."), Dynamic, Provider ("DPOProv") ]
class DPO NBFan
Description ("Unique ID from the summary file."),
Key
]string
        HardwareInfoGUID;
Description ("Notebook fan index number starting from 0."),
Key
Isint16
         Index;
[Description ("Location where the fan is present in the system.")]
string
       Location;
[Description ("Percentage of time fan rpm was non-zero.")]
sint16 Fan Duty_Cycle_Pct;
[Description ("Fan speed when the summary log was generated.")]
sint32
         RPM;
[Description("Peak fan speed.")]
       Peak Fan RPM;
sint32
[Description("Average fan speed.")]
real32
      Average Fan RPM;
[Description ("Percentage of time the fan speed was 0 RPM.")] sint16 RPM 0 Pct;
```
[Description("Percentage of time the fan speed was between 0 and 1000 RPMs.")] sint16 RPM\_0\_1000\_Pct; [Description("Percentage of time the fan speed was between 1000 and 1700 RPMs.")] sint16 RPM 1000 1700 Pct; [Description("Percentage of time the fan speed was between 1700 and 2200 RPMs.")]<br>sint16 RPM 1700 2200 Pct: RPM 1700 2200 Pct; [Description("Percentage of time the fan speed was between 2200 and 2600 RPMs.")]  $sint16$  RPM 2200 2600 Pct; [Description("Percentage of time the fan speed was between 2600 and 2900 RPMs.")]<br>sint16 RPM 2600 2900 Pct; RPM 2600 2900 Pct; [Description("Percentage of time the fan speed was between 2900 and 3100 RPMs.")] sint16 RPM 2900 3100 Pct; [Description("Percentage of time the fan speed was between 3100 and 3300 RPMs.")] sint16 RPM 3100 3300 Pct; [Description("Percentage of time the fan speed was between 3300 and 3600 RPMs.")] sint16 RPM 3300 3600 Pct; [Description("Percentage of time the fan speed was between 3600 and 3900 RPMs.")]<br>sint16 RPM 3600 3900 Pct: RPM 3600 3900 Pct; [Description("Percentage of time the fan speed was between 3900 and 4200 RPMs.")] sint16 RPM 3900 4200 Pct; [Description("Percentage of time the fan speed was between 4200 and 4600 RPMs.")] sint16 RPM 4200 4600 Pct; [Description("Percentage of time the fan speed was between 4600 and 5100 RPMs.")] sint16 RPM 4600 5100 Pct; [Description("Percentage of time the fan speed was between 5100 and 5600 RPMs.")]<br>sint16 RPM 5100 5600 Pct; RPM 5100 5600 Pct; [Description("Percentage of time the fan speed was between 5600 and 6200 RPMs.")] sint16 RPM 5600 6200 Pct; [Description("Percentage of time the fan speed was between 6200 and 7000 RPMs.")] sint16 RPM 6200 7000 Pct; [Description("Percentage of time the fan speed was more than 7000 RPMs.")] sint16 RPM GT7000 Pct; }; /\*\*\*\*\*\*\*\*\*\*\*\*\*\*\*\*\*\*\*\*\*\*\*\*\*\*\*\*\*\*\*\*\*\*\*\*\*\*\*\*\*\*\*\*\*\*\*\*\*\*\*\*\*\*\*\*\*\*\*\*\*\* DPO HardwareInfoToNBFan This class associates DPO NBFan instance(s) with an \* instance of DPO\_NBFan.<br>\*\*\*\*\*\*\*\*\*\*\*\*\*\*\*\*\*\*\*\*\*\*\*\*\*\*\*\*\*\*\* \*\*\*\*\*\*\*\*\*\*\*\*\*\*\*\*\*\*\*\*\*\*\*\*\*\*\*\*\*\*\*\*\*\*\*\*\*\*\*\*\*\*\*\*\*\*\*\*\*\*\*\*\*\*\*\*\*\*\*\*\*\*/ [ Association : ToInstance, Description("This class associates DPO\_NBFan instance(s) " "with an instance of DPO\_NBFan"), dynamic:ToInstance, PROVIDER("DPOProv"):ToInstance ] class DPO\_HardwareInfoToNBFan { [key] DPO HardwareInfo REF Antecedent; [key] DPO\_NBFan REF Dependent; }; /\*\*\*\*\*\*\*\*\*\*\*\*\*\*\*\*\*\*\*\*\*\*\*\*\*\*\*\*\*\*\*\*\*\*\*\*\*\*\*\*\*\*\*\*\*\*\*\*\*\*\*\*\*\*\*\*\*\*\*\*\*\* DPO DTFan This has the deskop fan information from a summary log. There may be multiple instances of this class for each summary file. \*\*\*\*\*\*\*\*\*\*\*\*\*\*\*\*\*\*\*\*\*\*\*\*\*\*\*\*\*\*\*\*\*\*\*\*\*\*\*\*\*\*\*\*\*\*\*\*\*\*\*\*\*\*\*\*\*\*\*\*\*\*/

[Description("Desktop fan speed statistics."), Dynamic,Provider("DPOProv") ] class DPO\_DTFan { [ Description("Unique ID from the summary file."), Key ] string HardwareInfoGUID; [ Description("Desktop fan index number starting from 0."), Key ] sint16 Index; [Description("Location where the fan is present in the system.")] string Location; [Description("Percentage of time fan rpm was non-zero.")] sint16 Fan Duty Cycle Pct; [Description("Fan speed when the summary log was generated.")] sint32 RPM; [Description("Peak fan speed.")]<br>sint32 Peak Fan RPM; Peak Fan RPM; [Description("Average fan speed.")]<br>real32 - Average Fan RPM: Average Fan RPM; [Description("Percentage of time the fan speed was between 0 and 500 RPMs.")]<br>sint16 RPM 0 500 Pct; RPM 0 500 Pct; [Description("Percentage of time the fan speed was between 500 and 900 RPMs.")] sint16 RPM 500 900 Pct; RPM 500 900 Pct; [Description("Percentage of time the fan speed was between 900 and 1100 RPMs.")] sint16 RPM 900 1100 Pct; [Description("Percentage of time the fan speed was between 1100 and 1300 RPMs.")] sint16 RPM 1100 1300 Pct; [Description("Percentage of time the fan speed was between 1300 and 1600 RPMs.")] sint16 RPM 1300 1600 Pct; [Description("Percentage of time the fan speed was between 1600 and 1900 RPMs.")]<br>sint16 RPM 1600 1900 Pct: RPM 1600 1900 Pct; [Description("Percentage of time the fan speed was between 1900 and 2300 RPMs.")] sint16 RPM\_1900\_2300\_Pct; [Description("Percentage of time the fan speed was between 2300 and 2700 RPMs.")]<br>sint16 RPM 2300 2700 Pct; RPM 2300 2700 Pct; [Description("Percentage of time the fan speed was between 2700 and 3100 RPMs.")] sint16 RPM 2700 3100 Pct; [Description("Percentage of time the fan speed was between 3100 and 3500 RPMs.")] sint16 RPM 3100 3500 Pct; [Description("Percentage of time the fan speed was between 3500 and 4000 RPMs.")]<br>sint16 RPM 3500 4000 Pct: RPM 3500 4000 Pct; [Description("Percentage of time the fan speed was between 4000 and 4500 RPMs.")] sint16 RPM 4000 4500 Pct; [Description("Percentage of time the fan speed was between 4500 and 5000 RPMs.")] sint16 RPM 4500 5000 Pct; [Description("Percentage of time the fan speed was between 5000 and 5500 RPMs.")] sint16 RPM\_5000\_5500\_Pct; [Description("Percentage of time the fan speed was between 5500 and 6000 RPMs.")] sint16 RPM 5500 6000 Pct; [Description("Percentage of time the fan speed was more than 6000 RPMs.")] sint16 RPM GT6000 Pct;

```
\starDPO HardwareInfoToDTFan
    This class associates DPO DTFan instance (s) with an
    instance of DPO HardwareInfo.
                                   **************************/ [Association : ToInstance,
******
Description ("This class associates DPO DTFan instance (s) with " " an instance of
DPO HardwareInfo"),
dynamic:ToInstance, PROVIDER ("DPOProv"):ToInstance
class DPO HardwareInfoToDTFan
[key] DPO HardwareInfo REF
                             Antecedent:
[key] DPO DTFan
               REF
                       Dependent;
\};
\starDPO Thermistor
\starThis has the thermal information from a summary log. There
    may be multiple instances of this class for each summary file.
+++++++
[Description ("Thermal data from the hardware or BIOS."), Dynamic, Provider ("DPOProv") ]
class DPO Thermistor
Description ("Unique ID from the summary file."),
Key
           HardwareInfoGUID;
] string
Description ("Thermistor index number starting from 0."),
Key
] sint16
           Index:
[Description ("Thermistor location eg CPU, Memory etc.")]
string
        Location;
[Description ("Temperature read from the thermistor when the summary log was generated.")]
sint16Temp:
[Description ("Maximum temperature read from the thermistor.")]
sint16
        Peak_Temp;
[Description ("Average temperature read from the thermistor.")]
real32
       Avg_Temp;
[Description ("Minimum temperature read from the thermistor.")]
sint16
        Min Temp;
[Description ("Standard deviation of temperature read from the thermistor.")]
real32
        Std Dev Temp;
[Description ("Percentage of time the temperature read was between 0 to 30C.")]
sint16
        Temp 0 30C Pct;
[Description ("Percentage of time the temperature read was between 30 to 40C.")]
sint16
        Temp 30 40C Pct;
[Description ("Percentage of time the temperature read was between 40 to 50C.")]
sint16
        Temp 40 50C Pct;
[Description ("Percentage of time the temperature read was between 50 to 60C.")]
sint16
        Temp_50_60C_Pct;[Description ("Percentage of time the temperature read was between 60 to 70C.")]
sint16
         Temp 60 70C Pct;
[Description ("Percentage of time the temperature read was between 70 to 80C.")]
```
 $\}$  ;

```
sint16 Temp 70 80C Pct;
[Description ("Percentage of time the temperature read was between 80 to 90C.")]
sint16Temp 80 90C Pct;
[Description ("Percentage of time the temperature read was between 90 to 100C.")]
        Temp 90 100C Pct;
sint16[Description ("Percentage of time the temperature read was more than 100C.")]
sint16
      Temp GT100C Pct;
\cdot\ddot{\phantom{1}}DPO HardwareInfoToThermistor
    This class associates DPO Thermistor instance(s) with an
    instance of DPO HardwareInfo.
*******
                      [Association : ToInstance,
Description ("This class associates DPO Thermistor instance (s) " " with an instance of
DPO HardwareInfo"),
dynamic:ToInstance,
PROVIDER ("DPOProv") : ToInstance
class DPO HardwareInfoToThermistor
[key] DPO HardwareInfo REF
                          Antecedent;
[key] DPO Thermistor REF Dependent;
\} :
\starDPO Logical Processor
    This has the logical processor information from a summary log.
    There may be multiple instances of this class for each summary
    file.
              [Description("Logical processors statistics."),
Dynamic, Provider ("DPOProv") ] class DPO Logical Processor
Description ("Unique ID from the summary file."),
Key
       HardwareInfoGUID;
string
Description ("Index of logical processor starting from 0."),
Key
sint16
        Index;
[Description("Percentage of time the logical processor was used, ie. when the CPU consumption
was non-zero.")]
sint16
       Used Pct;
[Description ("Average processor utilization.")]
sint16 Avg Utilization Pct;
\} ;
DPO HardwareInfoToLogical Processor
\starThis class associates DPO Logical Processor instance(s) with an
   instance of DPO HardwareInfo.
***********************
                        **************************************
[Association : ToInstance,
Description ("This class associates DPO_Logical_Processor " " instance(s) with an instance of
DPO HardwareInfo"),
dynamic:ToInstance,
PROVIDER ("DPOProv"): ToInstance
class DPO HardwareInfoToLogical Processor
```

```
{
[key] DPO_HardwareInfo REF Antecedent;<br>[key] DPO_Logical Processor REF Dependent;
[key] DPO_Logical Processor REF
};
/**************************************************************
* DPO_Disk
    This has the physical disk information from a summary log. There
* may be multiple instances of this class for each summary file.
                  **************************************************************/ [Description("Information for 
each physical disk found on the system."), Dynamic, Provider("DPOProv") ]
class DPO_Disk
{
[
Description("Unique ID from the summary file."),
 Key
]<br>string
         HardwareInfoGUID;
[
Description("Index of the physical disk starting from 0."),
 Key
]
sint16 Index;
[Description("Name of the disk.")] 
string Name;
[Description("Disk model number.")]
string Make Model;
[Description("Total disk size in MBs.")] 
sint32 Size MB;
[Description("Disk ePPID.")]<br>string ePPID;
         ePPID;
[Description("Unique ID assigned to this disk instance.")] 
string DiskGUID;
[Description("Percentage of time the disk was busy in read operations.")]
 sint16 Read_Time_Pct;
[Description("Percentage of time the disk was busy in write operations.")] 
sint16 Write Time Pct;
[Description("Percentage of time the disk was idle.")] 
sint16 Idle Time Pct;
[Description("Total data read from the disk in MB.")]
 sint32 Bytes_Read_MB;
[Description("Total data written to the disk in MB.")] 
sint32 Bytes Write MB;
};
/**************************************************************
* DPO_HardwareInfoToDisk
     This class associates DPO Disk instance(s) with an
* instance of DPO_HardwareInfo.
                         **************************************************************/ 
[Association : ToInstance,
Description("This class associates DPO_Disk instance(s) with " " an instance of 
DPO HardwareInfo"),
dynamic:ToInstance,
 PROVIDER("DPOProv"):ToInstance
]
class DPO_HardwareInfoToDisk
{
```

```
[key] DPO HardwareInfo REF Antecedent;
[key] DPO Disk REF Dependent;
\}:
DPO Partition
\ddot{\phantom{0}}This has the logical partition information from a summary log.
    There may be multiple instances of this class for each summary
   file.
          **********
[Description("Information for each partition found on a disk."),
Dynamic, Provider ("DPOProv") ]
class DPO Partition
Description ("Unique ID from the summary file."),
Key
\overline{1}HardwareInfoGUID:
string
Description ("Unique ID assigned to the physical disk instance to which this partition
belongs."),
Key
string DiskGUID;
Description ("Parition index number starting from 0."),
Key
sint16
       Index;
[Description ("Partition name, eq C:.")]
string
      Name;
[Description ("Total size of the partition in MBs.")]
sint32 Size MB;
\};
DPO DiskToPartition
    This class associates DPO_Partition instance(s) with an
    instance of DPO Disk.
[Association : ToInstance,
Description (" This class associates DPO Partition instance (s) " " with an instance of
DPO Disk"),
dynamic:ToInstance,
PROVIDER ("DPOProv") : ToInstance
class DPO DiskToPartition
[key] DPO Disk
                 REF
                       Antecedent;
[key] DPO Partition REF
                        Dependent;
\};
\starDPO LanAdapter
\starThis has the lan adapter information from a summary log. There
   may be multiple instances of this class for each summary file.
*********
[Description ("LAN adapter information and statistics."),
Dynamic, Provider ("DPOProv") ]
class DPO LanAdapter
Description ("Unique ID from the summary file."),
```

```
Key
        HardwareInfoGUID:
string
Description ("LAN adapter index number starting from 0."),
Key
\overline{1}sint16
        Index;
[Description ("LAN adapter name.")]
string
       Name;
[Description ("LAN adapter's MAC address.")]
       MAC;
string
[Description ("Percentage of time the adapter was busy when the system was on AC.")]
sint16
       ActivityAC Pct;
[Description ("Percentage of time the adapter was busy when the systen was on battery.")]
sint16 ActivityDC Pct;
\cdotDPO HardwareInfoToLanAdapter
    This class associates DPO LanAdapter instance(s) with an
    instance of DPO HardwareInfo.
                      *********[Association : ToInstance,
Description ("This class associates DPO LanAdapter instance (s) " " with an instance of
DPO HardwareInfo"),
dynamic:ToInstance,
PROVIDER ("DPOProv") : ToInstance
class DPO HardwareInfoToLanAdapter
[key] DPO HardwareInfo REF
                         Antecedent;
[key] DPO LanAdapter REF Dependent;
\};
\starDPO WlanAdapter
\starThis has the wlan adapter information from a summary log. There
    may be multiple instances of this class for each summary file.
          *******
adapter information and statistics."), Dynamic, Provider ("DPOProv") ]
class DPO WlanAdapter
Description ("Unique ID from the summary file."),
Key
\mathbf{1}string HardwareInfoGUID;
Description ("Wireless LAN adapter index number starting from 0."),
Key
\overline{1}sint16
       Index;
[Description ("Wireless LAN adapter name.")]
string
       Name;
[Description ("Wireless LAN adapter's MAC address.")]
string
       MAC;
[Description ("Percentage of time the radio was off when the system was on AC.")]
sint16 WlanRadioOffAC Pct;
```

```
[Description ("Percentage of time the WLAN adapter was connected when the system was on AC.")]
sint16WlanConnectedAC Pct;
[Description ("Percentage of time the adapter was not connected when the system was on AC.")]
        WlanDisconnectedAC Pct;
sint16
[Description ("Percentage of time the radio was off when the system was on battery.")]
       WlanRadioOffDC Pct;
sint16
[Description ("Percentage of time the WLAN adapter was connected when the system was on
battery.")]
sint16
         WlanConnectedDC Pct;
[Description ("Percentage of time the adapter was not connected when the system was on
battery.")]
sint16
       WlanDisconnectedDC Pct;
\} :
\starDPO HardwareInfoToWlanAdapter
    This class associates DPO WlanAdapter instance(s) with an
\starinstance of DPO HardwareInfo.
[Association : ToInstance,
Description ("This class associates DPO WlanAdapter instance (s) " " with an instance of
DPO HardwareInfo"),
dynamic:ToInstance,
PROVIDER ("DPOProv"): ToInstance
class DPO HardwareInfoToWlanAdapter
[key] DPO HardwareInfo REF
                         Antecedent;
[key] DPO WlanAdapter REF Dependent;
\};
DPO Smart
\starThis has the SMART information from a summary log. There
   may be multiple instances of this class for each summary file.
********
       [Description("SMART data from all disks (if reported by the disk)."),
Dynamic, Provider ("DPOProv") ]
class DPO Smart
Description ("Unique ID from the summary file."),
Key
-1
        HardwareInfoGUID;
string
Description ("Smart data index number starting from 0."),
Key
sint16
      Index;
[Description ("Name eq, SMARTO.")]
string
        Name;
[Description ("Disk Model number.")]
string
       Model;
[Description ("Average disk temperature read using SMART.")]
real32
        Temp Avg;
[Description ("Standard deviation of disk temperature read using SMART.")]
real32 Temp Std Dev;
```
[Description("Minimum disk temperature read using SMART.")]<br>sint16 Temp Min; Temp Min; [Description("Maximum disk temperature read using SMART.")] sint16 Temp Max; [Description("Percentage of time disk temperature read using SMART was between 0 to 30C.")] sint16 Temp\_0\_30\_Pct; [Description("Percentage of time disk temperature read using SMART was between 30 to 40C.")] sint16 Temp 30 40 Pct; [Description("Percentage of time disk temperature read using SMART was between 40 to 50C.")]<br>sint16 Temp 40 50 Pct: Temp 40 50 Pct; [Description("Percentage of time disk temperature read using SMART was between 50 to 60C.")]<br>sint16 Temp 50 60 Pct; Temp 50  $60$  Pct; [Description("Percentage of time disk temperature read using SMART was between 60 to 70C.")] sint16 Temp 60 70 Pct; [Description("Percentage of time disk temperature read using SMART was between 70 to 80C.")] sint16 Temp 70 80 Pct; [Description("Percentage of time disk temperature read using SMART was more than 80C.")] sint16 Temp GT 80 Pct; [Description("Shock events.")] Shock Events; [Description("Shock events (normalized value).")] Shock Events Normalized; [Description("Shock events (worst value).")] Shock Events Worst; [Description("Shock events (threshold value).")] uint8 Shock Events Threshold; [Description("Total blocks read from the disk.")] sint64 Blks Read; [Description("Total blocks read from the disk (normalized value).")]<br>uint8 Blks Read Normalized: Blks Read Normalized; [Description("Total blocks read from the disk (worst value).")] uint8 Blks Read Worst; [Description("Total blocks read from the disk (threshold value).")] uint8 Blks Read Threshold; [Description("Total blocks written to the disk.")] sint64 Blks Written; [Description("Total blocks written to the disk (normalized value).")]<br>uint8 Blks Written Normalized: Blks Written Normalized; [Description("Total blocks written to the disk (worst value).")] uint8 Blks Written Worst; [Description("Total blocks written to the disk (threshold value).")] uint8 Blks Written Threshold; [Description("Start stop count.")] sint64 Start\_Stop\_Count; [Description("Start stop count (normalized value).")] uint8 Start Stop Count Normalized; [Description("Start stop count (worst value).")]

```
uint8 Start Stop Count Worst;
[Description("Start stop count (threshold value).")]<br>uint8 Start Stop Count Threshold:
       Start Stop Count Threshold;
[Description("Load unload cycle count.")]
         Load Unload Cycle Count;
[Description("Load unload cycle count (normalized value).")]
uint8 Load Unload Cycle Count Normalized;
[Description("Load unload cycle count (worst value).")]
uint8 Load Unload Cycle Count Worst;
[Description("Load unload cycle count (threshold value).")]
uint8 Load Unload Cycle Count Threshold;
[Description("Total power on hours.")]<br>sint64 Power On Hours;
        Power On Hours;
[Description("Total power on hours (normalized value).")]
uint8 Power On Hours Normalized;
[Description("Total power on hours (worst value).")]
uint8 Power On Hours Worst;
[Description("Total power on hours (threshold value).")]<br>uint8 Power On Hours Threshold:
        Power On Hours Threshold;
[Description("Realloc sector count.")]
sint64 ReAlloc Sector Count;
[Description("Realloc sector count (normalized value).")]
uint8 ReAlloc Sector Count Normalized;
[Description("Realloc sector count (worst value).")]
uint8 ReAlloc Sector Count Worst;
[Description("Realloc sector count (threshold value).")]<br>uint8 Realloc Sector Count Threshold:
        ReAlloc Sector Count Threshold;
[Description("Head flying hours.")]
sint64 Head_Flying_Hours;
[Description("Head flying hours (normalized value).")]
uint8 Head Flying Hours Normalized;
[Description("Head flying hours (worst value).")]
uint8 Head Flying Hours Worst;
[Description("Head flying hours (threshold value).")]
uint8 Head Flying Hours Threshold;
[Description("Raw read error rate.")]<br>sint64 Raw Read Error Rate:
         Raw Read Error Rate;
[Description("Raw read error rate (normalized value).")]
uint8 Raw Read Error Rate Normalized;
[Description("Raw read error rate (worst value).")]
uint8 Raw Read Error Rate Worst;
[Description("Raw read error rate (threshold value).")]
uint8 Raw_Read_Error_Rate_Threshold;
[Description("Spin up time.")]<br>sint64 Spin Up Time;
         Spin Up Time;
[Description("Spin up time (normalized value).")]
```

```
uint8 Spin Up Time Normalized;
[Description("Spin up time (worst value).")]<br>uint8 Spin Up Time Worst:
       Spin Up Time Worst;
[Description("Spin up time (threshold value).")]<br>uint8 Spin Up Time Threshold:
         Spin Up Time Threshold;
[Description("Free fall count.")]
sint64 Free_Fall_Count;
[Description("Free fall count (normalized value).")]
uint8 Free Fall Count Normalized;
[Description("Free fall count (worst value).")]
uint8 Free Fall Count Worst;
[Description("Free fall count (threshold value).")]
uint8 Free Fall Count Threshold;
[Description("Power cycle count.")]<br>sint64 Power Cycle Count;
         Power Cycle Count;
[Description("Power cycle count (normalized value).")]
uint8 Power Cycle Count Normalized;
[Description("Power cycle count (worst value).")]<br>uint8  Power Cycle Count Worst;
        Power Cycle Count Worst;
[Description("Power cycle count (threshold value).")]
uint8 Power Cycle Count Threshold;
[Description("Program fail count.")]
sint64 Program Fail Count;
[Description("Program fail count (normalized value).")]
uint8 Program Fail Count Normalized;
[Description("Program fail count (worst value).")]<br>uint8 Program Fail Count Worst;
         Program Fail Count Worst;
[Description("Program fail count (threshold value).")]
uint8 Program_Fail_Count_Threshold;
[Description("Erase fail count.")]<br>sint64 Erase Fail Count;
        Erase Fail Count;
[Description("Erase fail count (normalized value).")]
uint8 Erase Fail Count Normalized;
[Description("Erase fail count (worst value).")]
uint8 Erase Fail Count Worst;
[Description("Erase fail count (threshold value).")]
uint8 Erase Fail Count Threshold;
[Description("Wear leveling count.")]
sint64 Wear_Leveling_Count;
[Description("Wear leveling count (normalized value).")]
uint8 Wear Leveling Count Normalized;
[Description("Wear leveling count (worst value).")]
uint8 Wear_Leveling_Count_Worst;
[Description("Wear leveling count (threshold value).")]
uint8 Wear Leveling Count Threshold;
[Description("User reserved block count.")]
```
sint64 User Rsvd Block Count; [Description("User reserved block count (normalized value).")] User\_Rsvd\_Block\_Count\_Normalized; [Description("User reserved block count (worst value).")]<br>uint8 User Rsyd Block Count Worst: User\_Rsvd\_Block\_Count\_Worst; [Description("User reserved block count (threshold value).")] uint8 User Rsvd Block Count Threshold; [Description("User reserved block count (SSD Total).")]<br>sint64 User Rsvd Block Count Total; User Rsvd Block Count Total; [Description("User reserved block count (SSD Total) (normalized value).")] uint8 User Rsvd Block Count Total Normalized; [Description("User reserved block count (SSD Total) (worst value).")] uint8 User Rsvd Block Count Total Worst; [Description("User reserved block count (SSD Total) (threshold value).")]<br>uint8 User Rsyd Block Count Total Threshold: User Rsvd Block Count Total Threshold; [Description("Unused reserved block count.")] sint64 Unused Rsvd Block Count; [Description("Unused reserved block count (normalized value).")] uint8 Unused Rsvd Block Count Normalized; [Description("Unused reserved block count (worst value).")] uint8 Unused Rsvd Block Count Worst; [Description("Unused reserved block count (threshold value).")] uint8 Unused Rsvd Block Count Threshold; [Description("Program fail count (SSD Total).")] sint64 Program Fail Count Total; [Description("Program fail count (SSD Total) (normalized value).")] uint8 Program Fail Count Total Normalized; [Description("Program fail count (SSD Total) (worst value).")] uint8 Program\_Fail\_Count\_Total\_Worst; [Description("Program fail count (SSD Total) (threshold value).")] uint8 Program\_Fail\_Count\_Total\_Threshold; [Description("Erase fail count (SSD Total).")] sint64 Erase Fail Count Total; [Description("Erase fail count (SSD Total) (normalized value).")] uint8 Erase Fail Count Total Normalized; [Description("Erase fail count (SSD Total) (worst value).")]<br>uint8 Erase Fail Count Total Worst: Erase Fail Count Total Worst; [Description("Erase fail count (SSD Total) (threshold value).")] uint8 Erase Fail Count Total Threshold; [Description("Uncorrectable error count.")] sint64 Uncorrectable Error Count; [Description("Uncorrectable error count (normalized value).")] uint8 Uncorrectable\_Error\_Count\_Normalized; [Description("Uncorrectable error count (worst value).")] uint8 Uncorrectable Error Count Worst; [Description("Uncorrectable error count (threshold value).")]

```
uint8 Uncorrectable Error Count Threshold;
[Description ("ECC rate.")]
sint64 Ecc Rate;
[Description ("ECC rate (normalized value).")]
      Ecc Rate Normalized;
iin+8[Description ("ECC rate (worst value).")]
uint8
      Ecc Rate Worst;
[Description("ECC rate (threshold value).")]
uint8 Ecc Rate Threshold;
\} :
DPO HardwareInfoToSmart
\ddot{\phantom{0}}This class associates DPO Smart instance (s) with an
    instance of DPO HardwareInfo.
                                 ***************************/
***********************************
[Association : ToInstance,
Description ("This class associates DPO Smart instance (s) with" " an instance of
DPO HardwareInfo"),
dynamic:ToInstance,
PROVIDER ("DPOProv") : ToInstance
class DPO HardwareInfoToSmart
[key] DPO HardwareInfo REF
                           Antecedent;
[key] DPO Smart REF Dependent;
\};
\starDPO DIMM
    This has the DIMM information from a summary log. There
    may be multiple instances of this class for each summary file.
*******
                                     ***********************
[Description ("DIMM information for all DIMMs reported by the BIOS."),
Dynamic, Provider ("DPOProv") ]
class DPO DIMM
Description ("Unique ID from the summary file."),
Key
-1
string
        HardwareInfoGUID;
Description ("DIMM index number starting from 0."),
Key
sint16
        Index;
[Description ("DIMM name.")]
string
        Name;
[Description ("DIMM manufacturer's name.")]
string
       Manufacturer;
[Description ("DIMM part number.")]
string
        Part;
[Description ("DIMM location.")]
string
        Location;
[Description ("DIMM serial number.")]
string Serial;
\};
```

```
\starDPO HardwareInfoToDIMM
\starThis class associates DPO DIMM instance (s) with an
    instance of DPO HardwareInfo.
                             ******************************/
******[Association : ToInstance,
Description ("This class associates DPO DIMM instance (s) with " "an instance of
DPO HardwareInfo"),
dynamic:ToInstance,
PROVIDER ("DPOProv") : ToInstance
class DPO HardwareInfoToDIMM
[key] DPO HardwareInfo REF
                         Antecedent:
[key] DPO DIMM REF
                    Dependent;
\cdot\starDPO Logical Drive Info New
    This has the new logical drive information from a summary log. There
   may be multiple instances of this class for each summary file.
[Description ("Logical drive information for all logical drives found on the system."), Dynamic, Provider ("DPOProv") ]
class DPO Logical Drive Info New
Description ("Unique ID from the summary file."),
Key
string HardwareInfoGUID;
Description ("Logical drive index number starting from 0."),
Key
\mathbb{R}sint16
       Index;
[Description("Logical drive name, eq. C:.")]
string
       Name;
[Description("Total logical drive size in MBs.")]
sint64 Size MB;
[Description ("Total free space on the logical drive in MBs.")]
sint64 Freespace MB;
\};
\starDPO HardwareInfoToLogicalDriveInfoNew
   This class associates DPO Logical Drive Info New instance(s) with an
    instance of DPO HardwareInfo.
**************
            *******<sup>*</sup>
                             [Association : ToInstance,
Description ("This class associates DPO Logical Drive Info New instance (s) with " "an instance
of DPO HardwareInfo"),
dynamic:ToInstance,PROVIDER ("DPOProv") : ToInstance
class DPO HardwareInfoToLogicalDriveInfoNew
[key] DPO HardwareInfo
                      REF
                            Antecedent;
[key] DPO_Logical_Drive Info NewREF Dependent;
};
```

```
\starDPO CrashInfo
\starThis has the system bug check information from a summary
\starlog. There may be multiple instances of this class for
\stareach summary file.
                        ***[Description ("System crash information from the summary log file. This information is extracted
from" "Windows Event Loq"),
Dynamic, Provider ("DPOProv") ]
class DPO CrashInfo
Description ("Unique ID from the summary file."),
Key
\overline{1}string HardwareInfoGUID;
Description ("Index number, starting from 0."),
Key
\mathbf{1}sint16 Index;
[Description ("Local Time stamp (with time zone) of the date/time the crash was generated.")]
string BugCheck Time;
[Description("Information string from Windows Event Loq.")]
string BugCheck String;
[Description ("MiniDump File Name.")]
string Minidump FileName;
[Description ("MiniDump File Data Length")]
uint32 Minidump DataLen;
[Description ("MiniDump File Binary Data")]
uint8 Minidump Data [];
[Description ("Bug check stack frame 1")]
string BugCheck Stack1;
[Description ("Bug check stack frame 2")]
string BugCheck_Stack2;
[Description ("Bug check stack frame 3")]
string BugCheck_Stack3;
[Description ("Bug check stack frame 4")]
string BugCheck Stack4;
[Description ("Bug check stack frame 5")]
string BugCheck Stack5;
\};
\starDPO HardwareInfoToCrashInfo
    This class associates DPO CrashInfo instance(s) with an
    instance of DPO HardwareInfo.
*******
                               [Association : ToInstance,
Description ("This class associates DPO CrashInfo instance (s) with " "an instance of
DPO HardwareInfo"),
dynamic:ToInstance,
PROVIDER ("DPOProv") : ToInstance
class DPO HardwareInfoToCrashInfo
[key] DPO HardwareInfo
                       REF
                               Antecedent;
[key] DPO CrashInfo REF Dependent;
```

```
\starDPO FreeFall
    This has Free fall information from a summary
    log. Right now, there is only one instance of this class for
    each summary file but that may change in the future.
[Description ("Free fall information from the summary log file."),
Dynamic, Provider ("DPOProv") ]
class DPO FreeFall
Description ("Unique ID from the summary file."),
Key
string HardwareInfoGUID;
Description ("Number of times free fall condition was detected since last summary file was
qenerated.")
sint16 FreeFallCount;
\};
\starDPO HardwareInfoToFreeFall
\starThis class associates DPO FreeFall instance(s) with an
\ddot{\phantom{1}}instance of DPO HardwareInfo.
************************************
                               *****************************
[Association : ToInstance,
Description ("This class associates DPO FreeFall instance (s) with " "an instance of
DPO HardwareInfo"),
dynamic:ToInstance,
PROVIDER ("DPOProv") : ToInstance
class DPO HardwareInfoToFreeFall
[key] DPO HardwareInfo
                      REF
                            Antecedent;
[key] DPO FreeFall REF Dependent;
\};
\starDPO Cable
\rightarrowThis has the cable log information from a summary log. There
    may be multiple instances of this class for each summary file.
+ + + +[Description("Cable logs: List of all cables attached, required but not connected in the
system."), Dynamic, Provider ("DPOProv") ]
class DPO Cable
Description ("Unique ID from the summary file."),
Key
] string HardwareInfoGUID;
Description ("Cable index number, starting from 0."),
Key
] sint16 Index;
[Description ("Name of cable.")]
       Name;
string
[Description("Cable's connection status.")]
      Status;
string
\};
```
 $\}$  ;

```
\starDPO HardwareInfoToCableLogs
\starThis class associates DPO HardwareInfoToCable
    instance(s) with an instance of DPO HardwareInfo.
********
                                               ********/
                        ************
[Association : ToInstance,
Description ("This class associates DPO HardwareInfoToCable" " instance (s) with an instance of
DPO HardwareInfo."),
dynamic:ToInstance,
PROVIDER ("DPOProv") : ToInstance
class DPO HardwareInfoToCable
[key] DPO HardwareInfo
                       REF Antecedent;
                    Dependent;
[key] DPO Cable REF
\cdot\starDPO CableChangeHistory
    This has the cable change history information from a summary log.
    There may be multiple instances of this class for each summary
    file.
           ***********
[Description ("Information for status change for a cable."),
Dynamic, Provider ("DPOProv") ]
class DPO CableChangeHistory
[Description ("Name of cable.")]
string
       Name:
[Description ("Timestamp when the change in cable status was noted.")]
string
       Timestamp;
[Description ("Cable's connection status.")]
string Status;
\} ;
DPO CableToCableChangeHistory
    This class associates DPO CableChangeHistory instance(s) with an
    instance of DPO Cable.
*** * * * *
                        [Association : ToInstance,
Description (" This class associates DPO CableChangeHistory instance (s) " " with an instance of
DPO Cable"),
dynamic:ToInstance,
PROVIDER ("DPOProv"): ToInstance
-1
class DPO CableToCableChangeHistory
[key] DPO Cable
               REF
                     Antecedent;
[key] DPO CableChangeHistory REF
                                 Dependent;
\};
\starDPO BTModule
    This has the bluetooth module information from a summary log. There
   may be multiple instances of this class for each summary file.
*******************/
[Description ("Bluetooth module information and statistics."),
Dynamic, Provider ("DPOProv") ]
class DPO BTModule
Description ("Unique ID from the summary file."),
Key
string HardwareInfoGUID;
```

```
Description ("Bluetooth module index number starting from 0."),
Key
1
sint16
        Index;
[Description ("Bluetooth module name.")]
string
        Name;
[Description ("Bluetooth modoule's address.")]
string
        Address;
[Description ("Percentage of time the radio was on when the system was on AC.")]
sint16
       BTRadioOnAC Pct;
[Description ("Percentage of time the bluetooth module was connected when the system was on
AC.")]
sint16BTConnectedAC Pct;
[Description ("Percentage of time the module was not connected when the system was on AC.")]
       BTDisconnectedAC Pct;
sint16
[Description ("Percentage of time the radio was on when the system was on battery.")]
sint16
       BTRadioOnDC Pct;
[Description ("Percentage of time the bluetooth module was connected when the system was on
battery.")]
sint16BTConnectedDC Pct;
[Description ("Percentage of time the module was not connected when the system was on
battery.")]
sint16BTDisconnectedDC Pct;
\};
DPO HardwareInfoToBTModule
    This class associates DPO BTModule instance(s) with an
    instance of DPO HardwareInfo.
+ + + + + +
                                  ***************************/
[Association : ToInstance,
Description ("This class associates DPO_BTModule instance(s) " " with an instance of
DPO HardwareInfo"),
dynamic:ToInstance,
PROVIDER ("DPOProv") : ToInstance
class DPO HardwareInfoToBTModule
[key] DPO HardwareInfo REF
                           Antecedent;
[key] DPO BTModule REF Dependent;
};\starDPO IntelPerf
\starThis has the Intel performance information from a summary log. There
    may be multiple instances of this class for each summary file.
                                          **************
[Description ("Intel performance information and statistics."),
Dynamic, Provider ("DPOProv") ]
class DPO IntelPerf
Description ("Unique ID from the summary file."),
Key
-1
string
        HardwareInfoGUID;
L
```

```
Description ("Processor number starting from 0."),
Key
\overline{1}sint16
        Index;
[Description ("Minimum active relative frequency of the processor.")]
        Min ActiveRelativeFreq;
real32[Description ("Maximum active relative frequency of the processor.")]
real32
         Max ActiveRelativeFreq;
[Description ("Averaye active relative frequency of the processor.")]
real32
        Avg ActiveRelativeFreq;
[Description ("Percentage of time the processor was in turbo mode when the system was on AC.")]
real32TurboResidencyACPct;
[Description ("Percentage of time the processor was in turbo mode when the system was on
battery.")]
real32 TurboResidencyDCPct;
\} ;
\starDPO HardwareInfoToIntelPerf
    This class associates DPO IntelPerf instance(s) with an
    instance of DPO HardwareInfo.
*******
                                        ********************/
[Association : ToInstance,
Description ("This class associates DPO IntelPerf instance (s) " " with an instance of
DPO HardwareInfo"),
dynamic:ToInstance,
PROVIDER ("DPOProv") : ToInstance
class DPO HardwareInfoToIntelPerf
[key] DPO HardwareInfo REF
                            Antecedent;
                           Dependent;
[key] DPO IntelPerf REF
\} ;
\starDPO Graphics
    This has the graphics information from a summary log. There
    may be multiple instances of this class for each summary file.
*******
[Description ("Graphics performance information and statistics."),
Dynamic, Provider ("DPOProv") ]
class DPO Graphics
Description ("Unique ID from the summary file."),
Key
string
        HardwareInfoGUID;
Description ("GPU number starting from 0."),
Key
sint16
        Index;
[Description ("Minumum GPU utilization.")]
sint16
        Min GpuUtilization;
[Description ("Maximum GPU utilization.")]
        Max_GpuUtilization;
sint16
[Description ("Average GPU utilization.")]
real32
        Avg GpuUtilization;
```
[Description("Percentage of time GPU was at 0% utilization.")] real32 GpuUtilization 0 Pct; [Description("Minumum graphics memory utilization.")] sint16 Min MemUtilization; [Description("Maximum graphics memory utilization.")] Max MemUtilization; [Description("Average graphics mempry utilization.")]<br>real32 Avg MemUtilization: Avg MemUtilization; [Description("Percentage of time graphics memory was at 0% utilization.")]<br>real32 MemUtilization 0 Pct: MemUtilization 0 Pct; [Description("Minumum graphics engine utilization.")] sint16 Min EngineUtilization; [Description("Maximum graphics engine utilization.")] sint16 Max EngineUtilization; [Description("Average graphics engine utilization.")] real32 Avg EngineUtilization; [Description("Percentage of time graphics engine was at 0% utilization.")]<br>real32 EngineUtilization 0 Pct: EngineUtilization 0 Pct; [Description("Minumum graphics bus utilization.")] sint16 Min BusUtilization; [Description("Maximum graphics bus utilization.")] sint16 Max BusUtilization; [Description("Average graphics bus utilization.")]<br>real32 Avg BusUtilization; Avg\_BusUtilization; [Description("Percentage of time graphics bus was at 0% utilization.")]<br>real32 BusUtilization 0 Pct; BusUtilization 0 Pct; [Description("Minumum graphics fan speed. The fan speed is reported in percentage.")] sint16 Min FanSpeedPct; [Description("Maximum graphics fan speed. The fan speed is reported in percentage.")]<br>sint16 Max FanSpeedPct: Max FanSpeedPct; [Description("Average graphics fan speed. The fan speed is reported in percentage.")] real32 Avg\_FanSpeedPct; [Description("Percentage of time graphics fan was at 0% speed.")]<br>real32 FanSpeedPct 0 Pct; FanSpeedPct 0 Pct; [Description("Minumum GPU temperature.")] sint16 Min Temperature; [Description("Maximum GPU temperature.")] sint16 Max Temperature; [Description("Average GPU temperature.")]<br>real32 Avg Temperature; Avg\_Temperature; }; /\*\*\*\*\*\*\*\*\*\*\*\*\*\*\*\*\*\*\*\*\*\*\*\*\*\*\*\*\*\*\*\*\*\*\*\*\*\*\*\*\*\*\*\*\*\*\*\*\*\*\*\*\*\*\*\*\*\*\*\*\*\* DPO HardwareInfoToGraphics This class associates DPO Graphics instance(s) with an \* instance of DPO\_HardwareInfo. \*\*\*\*\*\*\*\*\*\*\*\*\*\*\*\*\*\*\*\*\*\*\*\*\*\*\*\*\*\*\*\*\*\*\*\*\*\*\*\*\*\*\*\*\*\*\*\*\*\*\*\*\*\*\*\*\*\*\*\*\*\*/ [Association : ToInstance, Description("This class associates DPO\_Graphics instance(s) " " with an instance of DPO\_HardwareInfo"),

```
dynamic:ToInstance,
PROVIDER ("DPOProv") : ToInstance
class DPO HardwareInfoToGraphics
[key] DPO HardwareInfo REF
                        Antecedent;
[key] DPO Graphics REF Dependent;
\};
/*
Current DPO version
Features Enabled/Disabled (e.g. GUI control listed above) Time of last Check for Profiles
Time of last System Update Time of last Check for Updates
Profile trigger history (time, profile, policy)
^{\star} /
\starDPO Info
[Description ("DPO Info"),
Dynamic, Provider ("DPOProv") ]
class DPO Info
Description ("Product version"),
key
string
       ProductVersion;
/* [
Description ("Features enabled")
in +\star/Description ("Date/Time of last check for system updates")
       LastCheckForUpdateTime;
string
Description ("Date/Time of last system update")
string LastSystemUpdateTime;
Description ("Date/Time of last check for updated profiles")
       LastCheckForProfiles;
string
\};
\starDPO TriggeredProfiles
Description ("DPO Profiles that have triggered"),
Dynamic, Provider ("DPOProv") ]
class DPO TriggeredProfiles
\mathcal{A}\sqrt{2}Description ("Unique ID of profile"),
Key
п.
      ProfileGUID;
string
```

```
\GammaDescription ("Name of profile")
\mathbb{R}string ProfileName;
Description ("Unique ID of policy that triggered"),
Key
\mathbf{1}string
       PolicyGUID;
Description ("Name of policy that triggered")
\overline{1}string PolicyName;
Description ("Date/Time of trigger"), key
\overline{1}string
       TriggeredAt;
\};
DPO Profiles
[Description ("DPO Profiles"),
Dynamic, Provider ("DPOProv") ]
class DPO Profiles
Description ("Unique ID"),
Key
\overline{\phantom{a}}string ProfileGUID;
Description ("Name")
\overline{1}string ProfileName;
Description ("Active")
\overline{1}string
      Active;
\};
\starDPO SmartAlerts
                *********[Description("DPO Smart Alerts"),<br>Dynamic, Provider("DPOProv") ]
class DPO SmartAlerts
Description ("Unique ID of alert"),
Key
string AlertGUID;
Description ("Alert Message")
string AlertMessage;
Description ("Alert Description"),
string AlertDescr;
```

```
Description ("Guidance"),
-1
string AlertGuidance;
Description ("Local date/time of alert"),
string
      AlertGeneratedAt;
\}:
\starCreat an instance of the provider
// Setting the HostingModel to Decoupled: Com registers the provider as a decoupled com provider,
// lowers RPC C IMP LEVEL IMPERSONATE and RPC C IMP LEVEL DELEGATE impersonation levels to
// RPC C IMP LEVEL IDENTIFY before calling into provider:
// Setting the HostingModel to Decoupled: Com: FoldIdentity (FALSE) allows original client
// impersonation level through to provider.
// This lets a decoupled provider impersonate the client and hence
// act in the role of that client. This poses a potential security risk for the client
// if the decoupled provider security identity has less rights than the original cliient.
// Use a strong security descriptor when using this option:
instance of Win32Provider as $P
Clsid = "\{C4ABD5F1-1260-4192-BF0B-11909C172043\}";
Name = "DPOProv";
HostingModel = "NetworkServiceHost";
\};
instance of InstanceProviderRegistration
Provider = $P;SupportsGet = TRUE;SupportsPut = FALSE;SupportsDelete = FALSE;
SupportsEnumeration = TRUE;
// we want WMI to do query parsing QuerySupportLevels = NULL;
\} ;
instance of MethodProviderRegistration
Provider = SP;
};
```